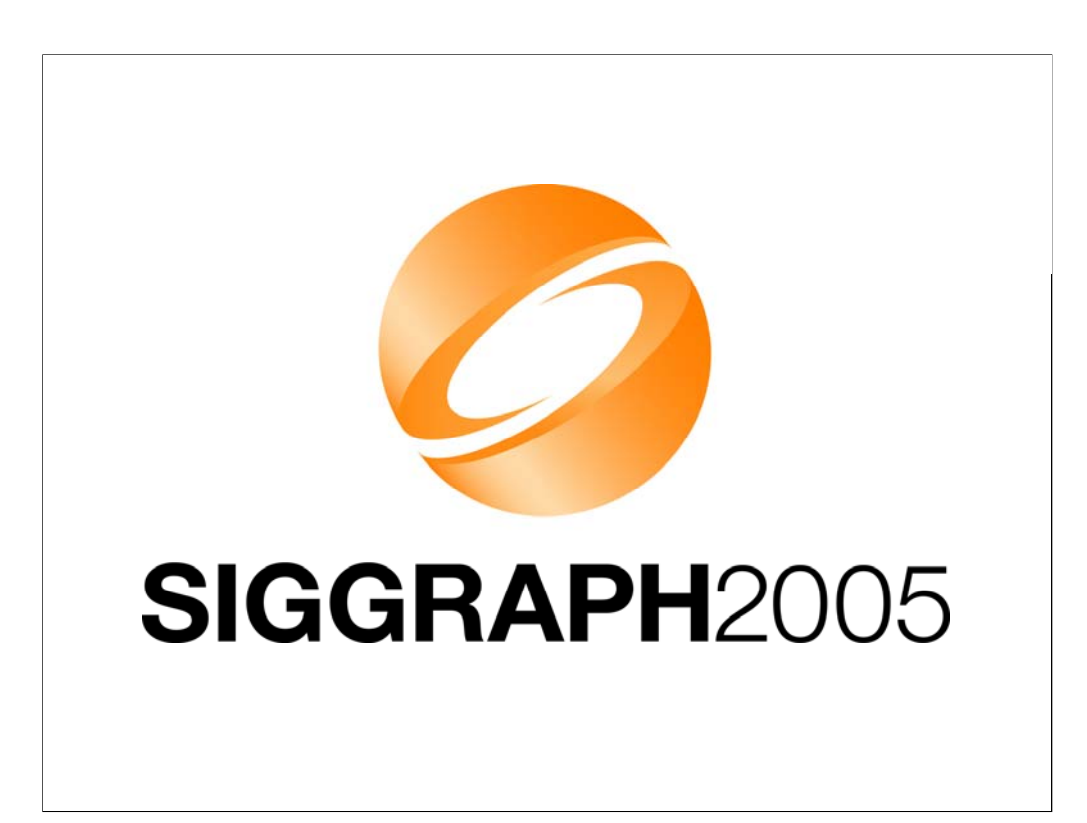

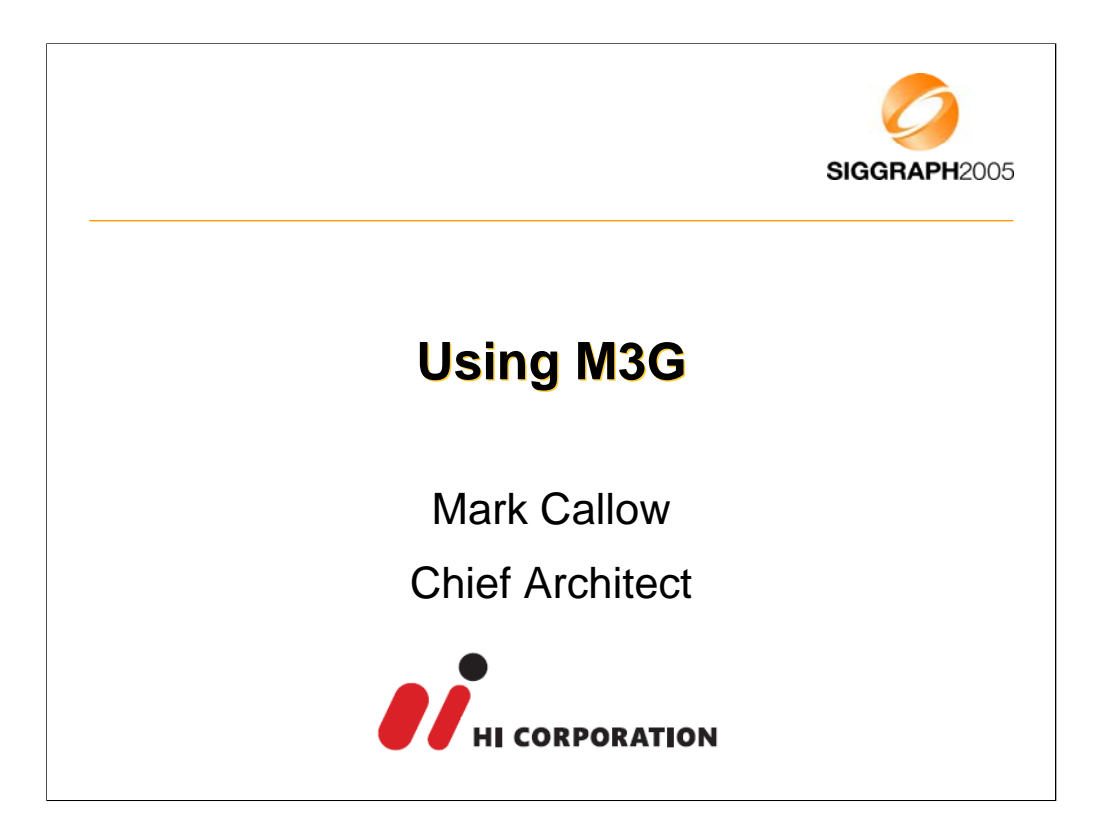

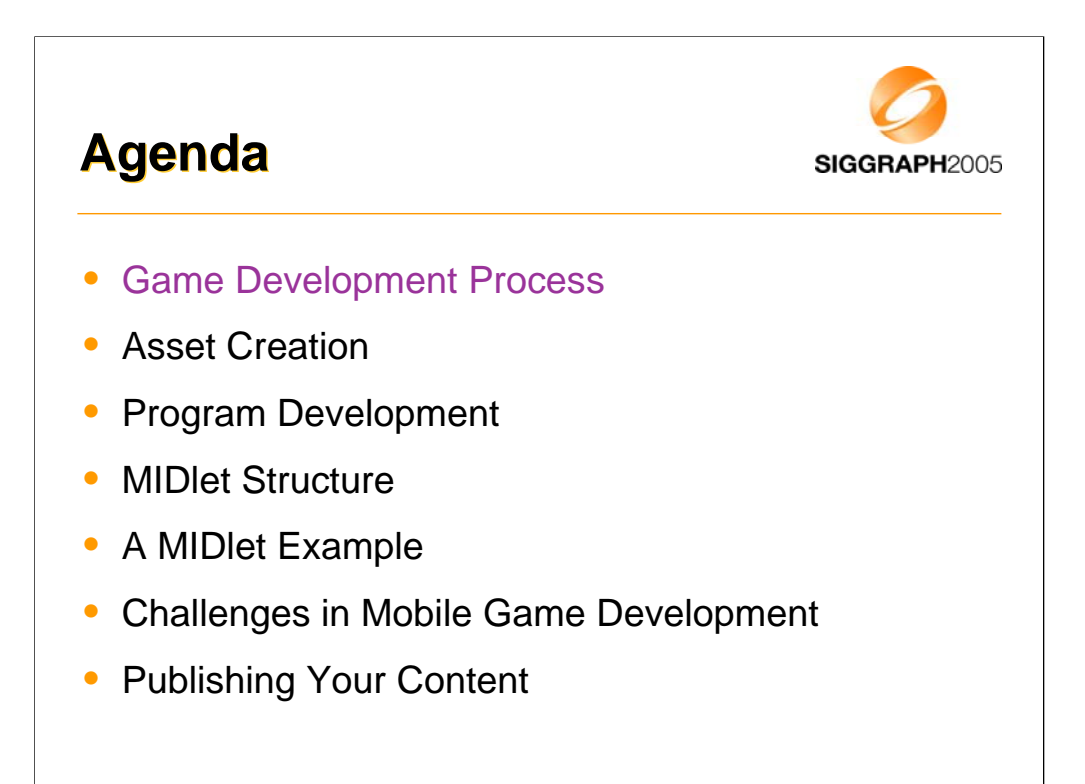

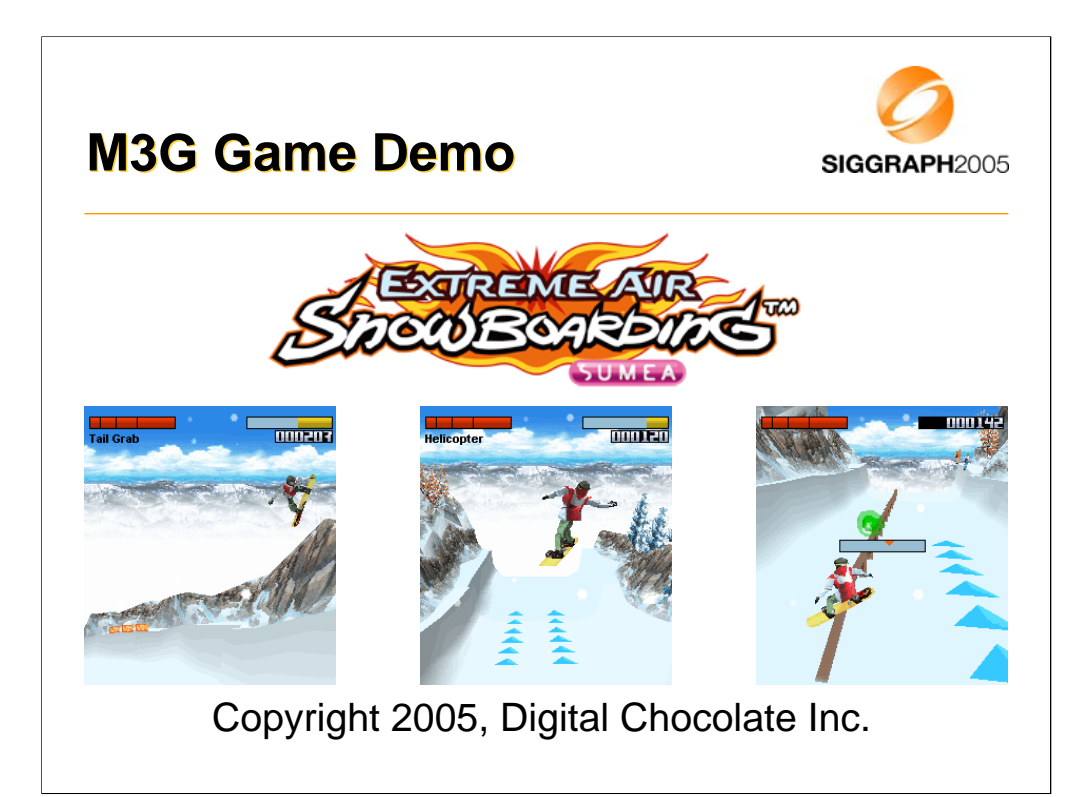

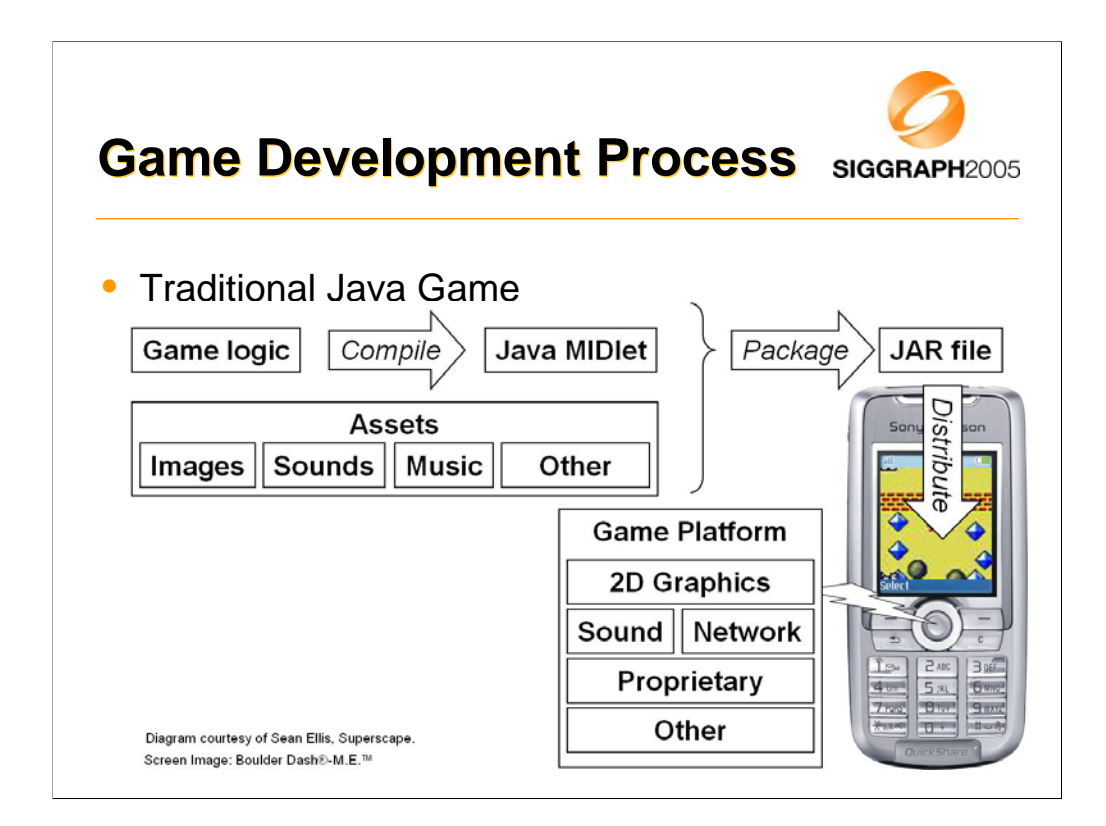

Let's have a quick look at the various steps involved in creating a traditional Java game. We have a game platform such as MIDP 2 in the mobile device. We need to write our game code targeted for this platform and compile it to a MIDlet. We package this into a JAR file together with the game assets such as images, sounds and music. Finally we distribute the game package to the customers.

I'll be discussing each of these steps during the presentation.

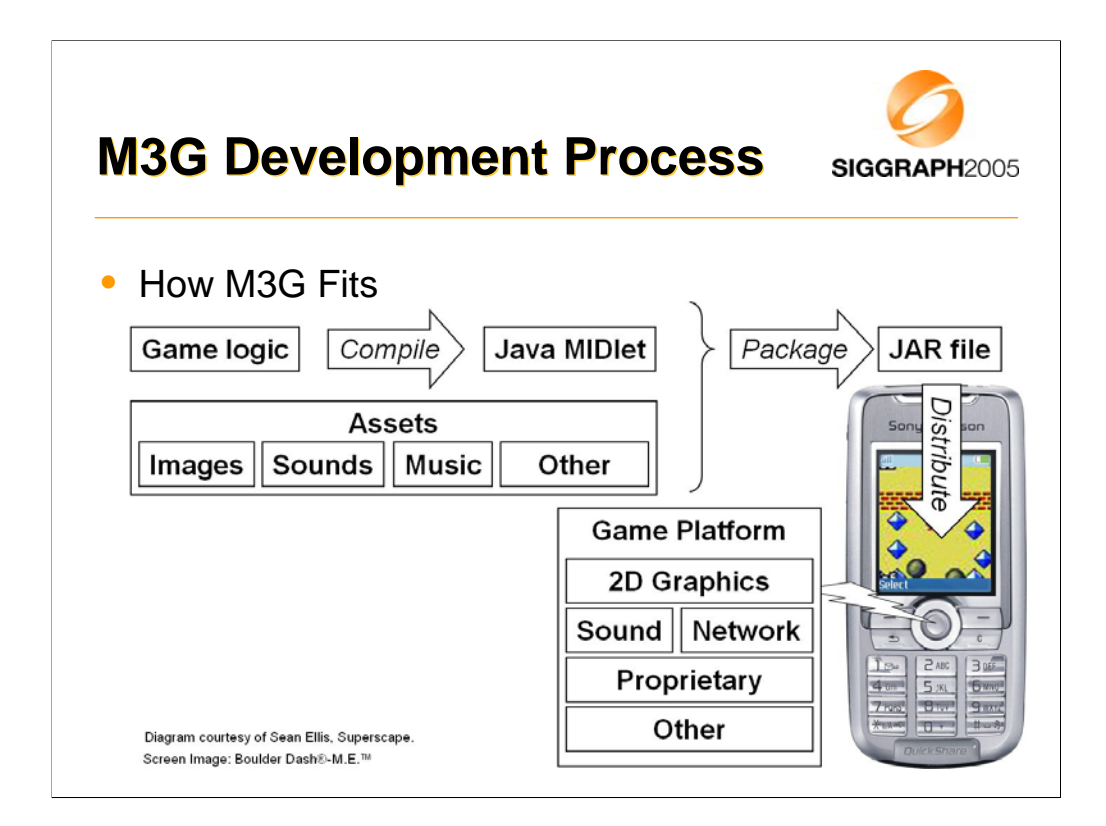

Now what does M3G bring to the party? First and foremost of course is 3D graphics. This means your assets will include 3d models or a 3d scene. You also have the opportunity to expand your game logic. Effective use of 3D influences all aspects of a game's design and must be considered from the beginning of the design process.

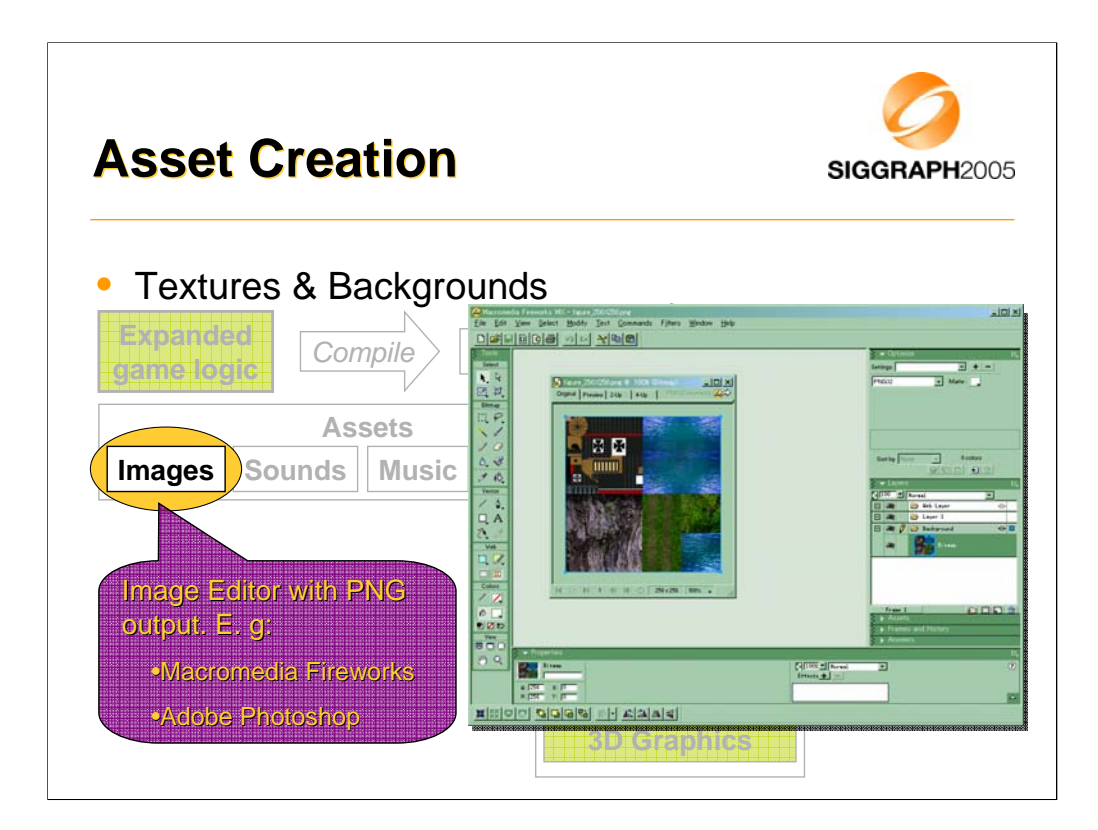

For any real m3g application, some art assets have to be created before the program can do anything useful. So let's look first at creating the assets and then at the programming.

Textures and background images can be provided as PNG format files or the image data can be included directly in an M3G file. We recommend creating these assets in PNG format. PNG compresses better than plain zlib.

Some M3G plug-ins for 3d modeling tools automatically convert texture maps to PNG format. If so, you can use any texture map format supported by your modeling tool.

Do not use GIF files. Some M3G implementations appear to support GIF files as an accidental side-effect of the underlying MIDP implementation. Do not be fooled. The spec. does not require GIF support and many implementations do not support the format.

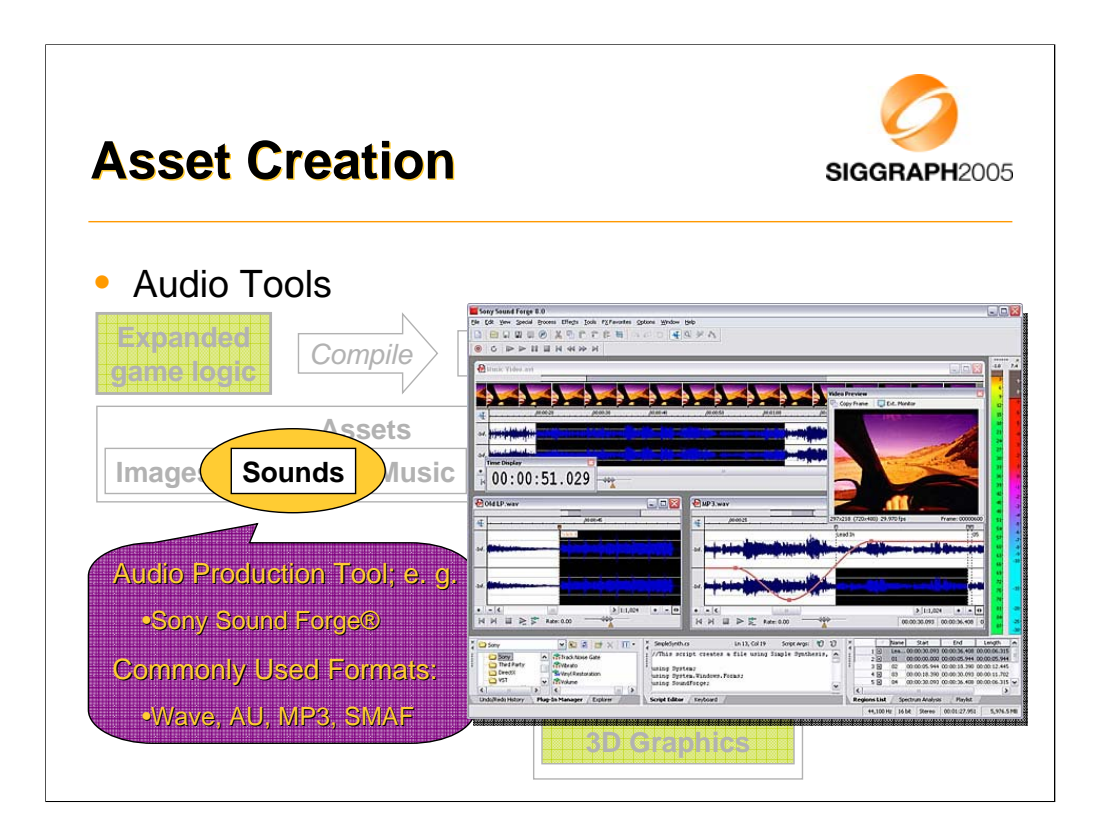

The J2ME (MIDP 2.0) specification does not seem to have a list of formats for which support is required. The formats listed here are commonly used.

SMAF (Synthetic music Mobile Application Format) is a Yamaha invented format directly supported by chips used in many handheld portable devices. The file extension is .mmf. SMAF files can have contain both recorded audio and synthesizer sequences.

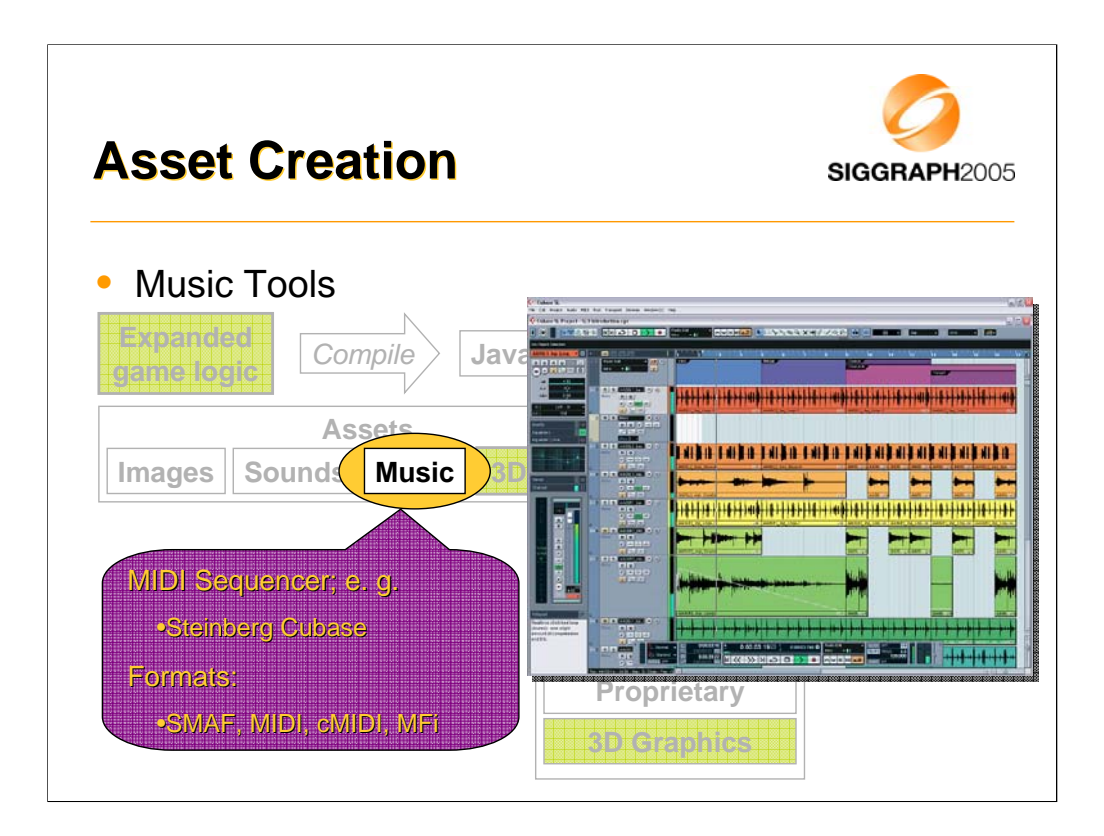

MFi (Melody Format for i-Mode) is supported on all i-Mode phones worldwide. As with SMAF, MFi can hold both MIDI-like data (cMIDI) and custom samples.

cMIDI is compact MIDI which reduces the range of allowed MIDI data thereby reducing the file size.

For all of your audio , you will mostly be dealing with hardware designed for ring tones. It is important that you understand the capabilities of the chip in your target phone.

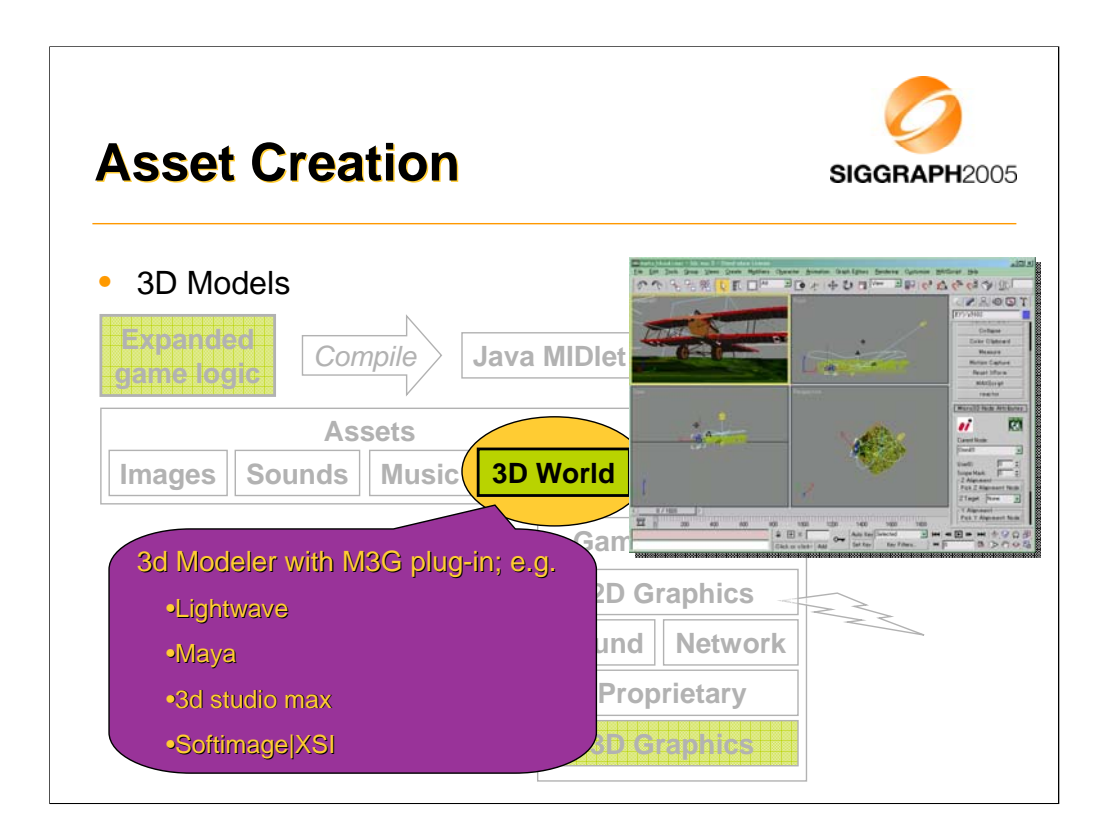

A beta version of HI's SoftImage|XSI plug-in is expected by the end of August.

A new release of HI's 3d studio max plug-in is also expected by the end of August.

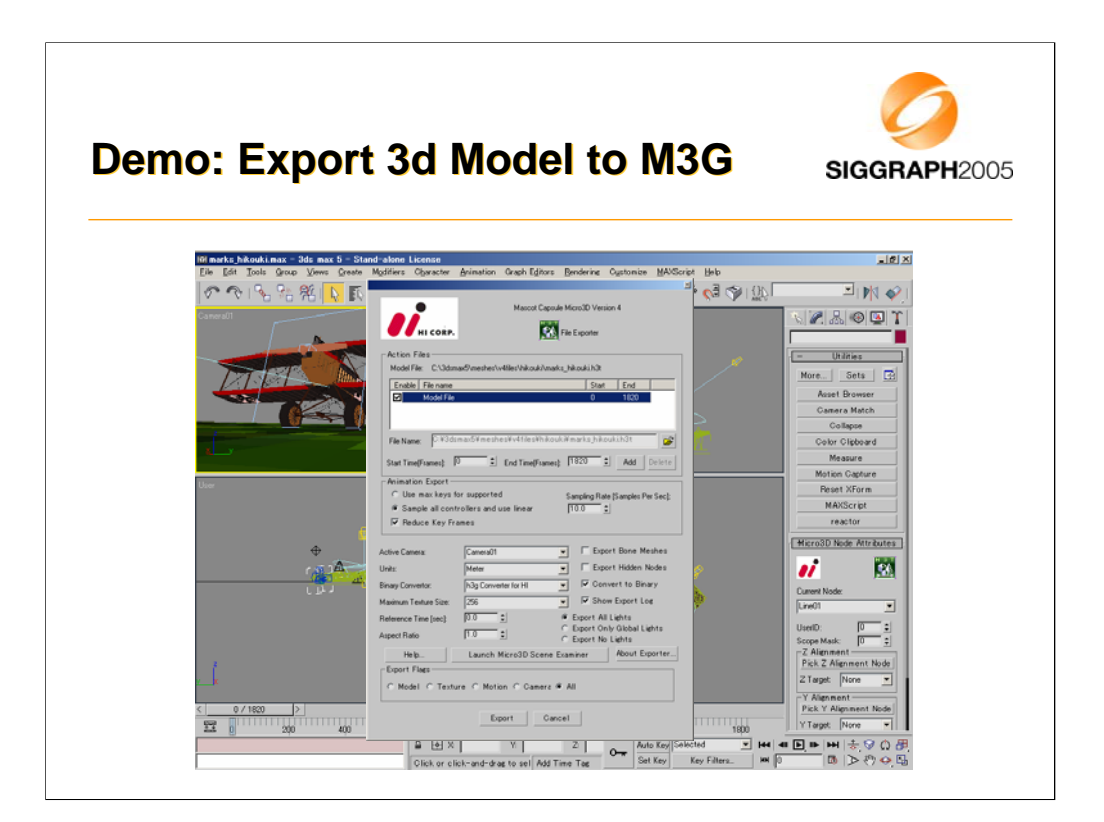

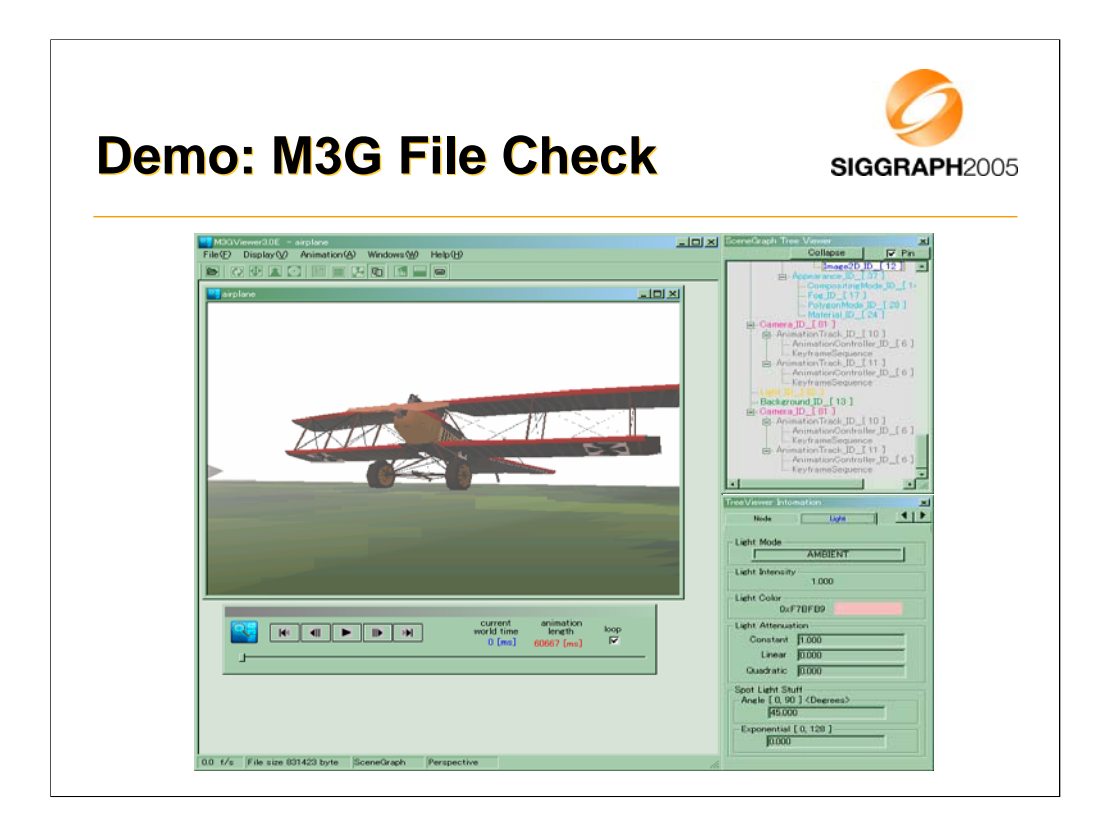

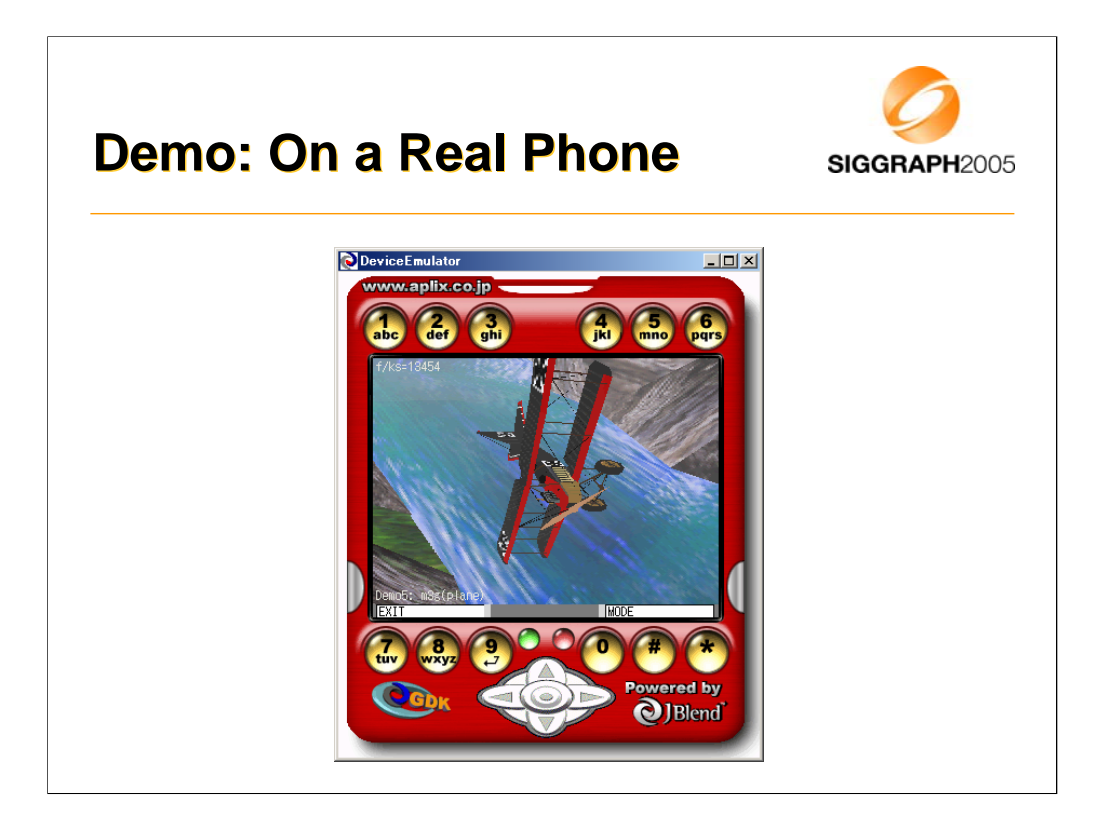

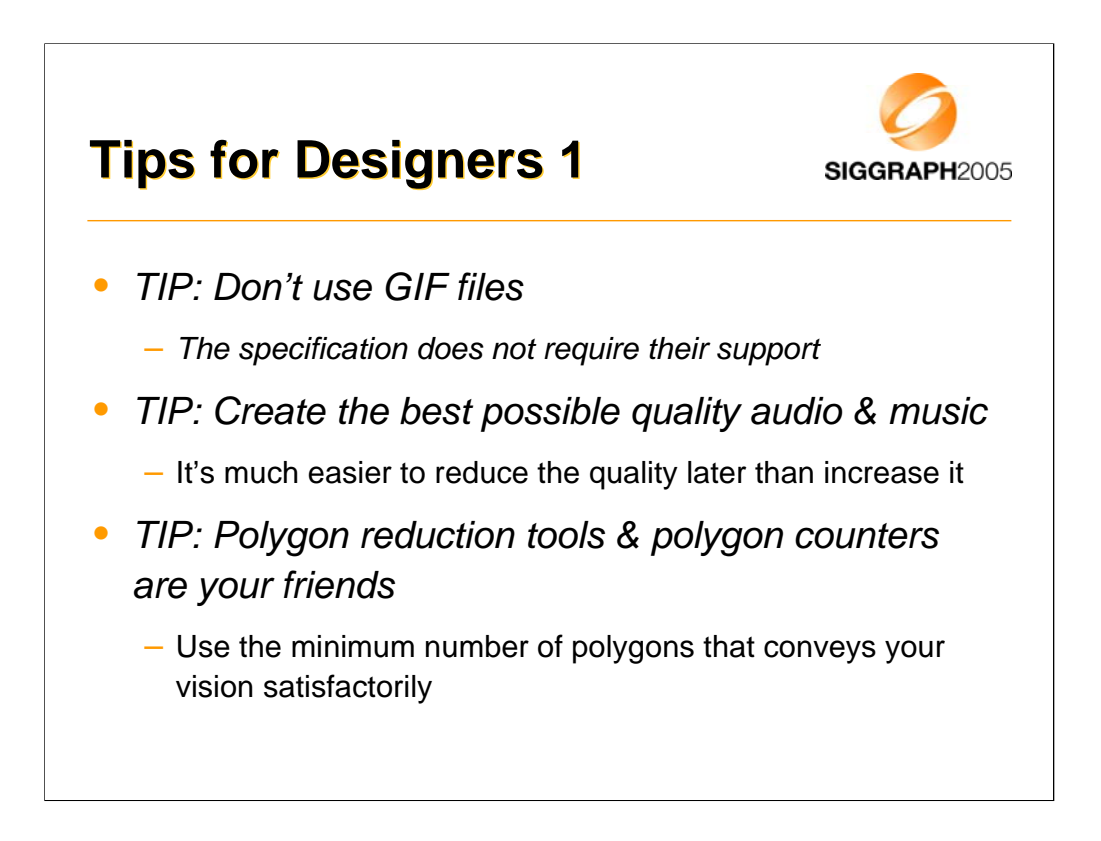

Since we are looking at creating the 3D model assets, this is a good time for some tips for designers.

As mentioned earlier, when designing sound it is important to be aware of the capabilities of the target phone. Since these vary widely, it is best to create the original audio assets at the best possible quality.

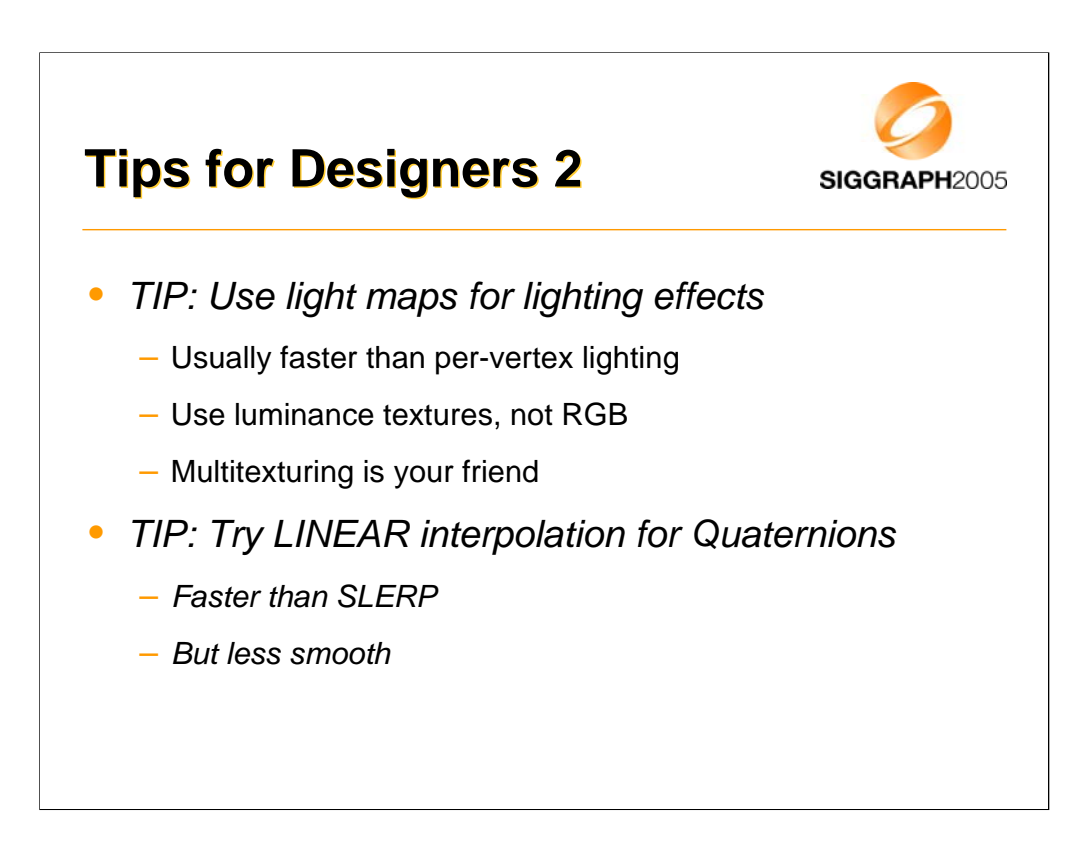

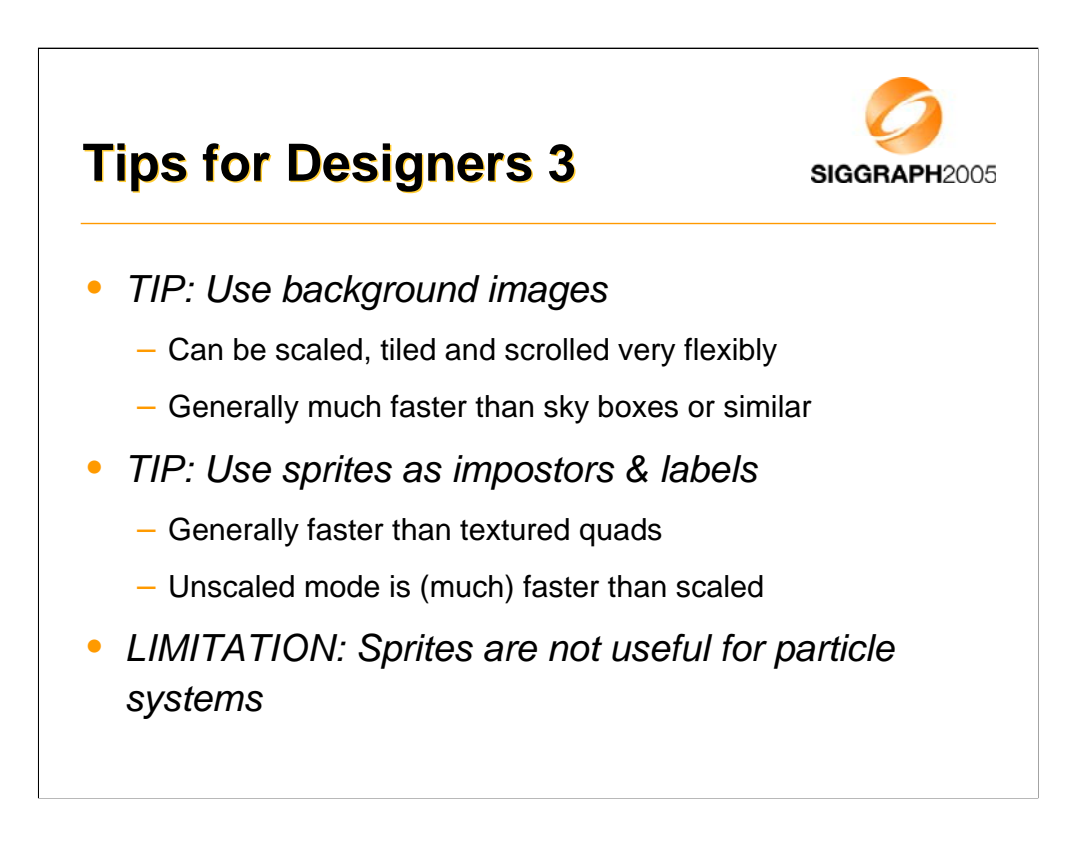

Sprites may not be faster than textured quads when a GPU is used for rendering.

In some implementations Loader.load("/img.png") will load the image file via a MIDP image because native code is unable to read from a java stream. This requires more memory during loading.

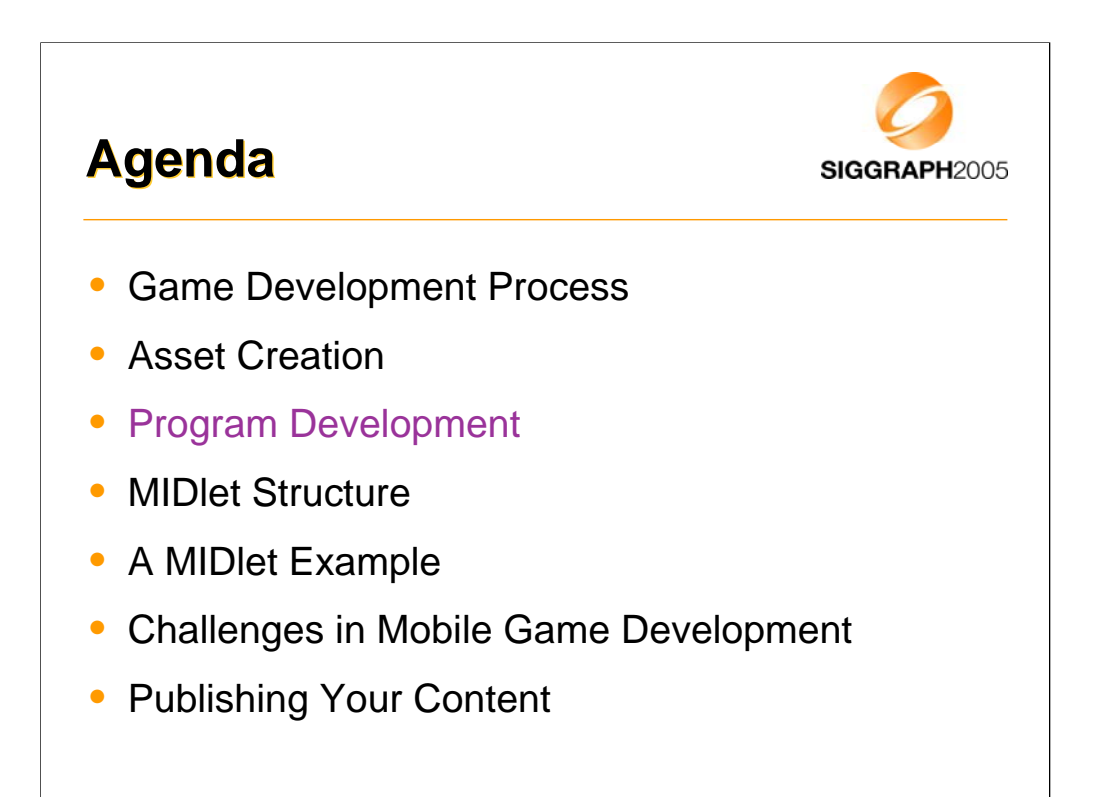

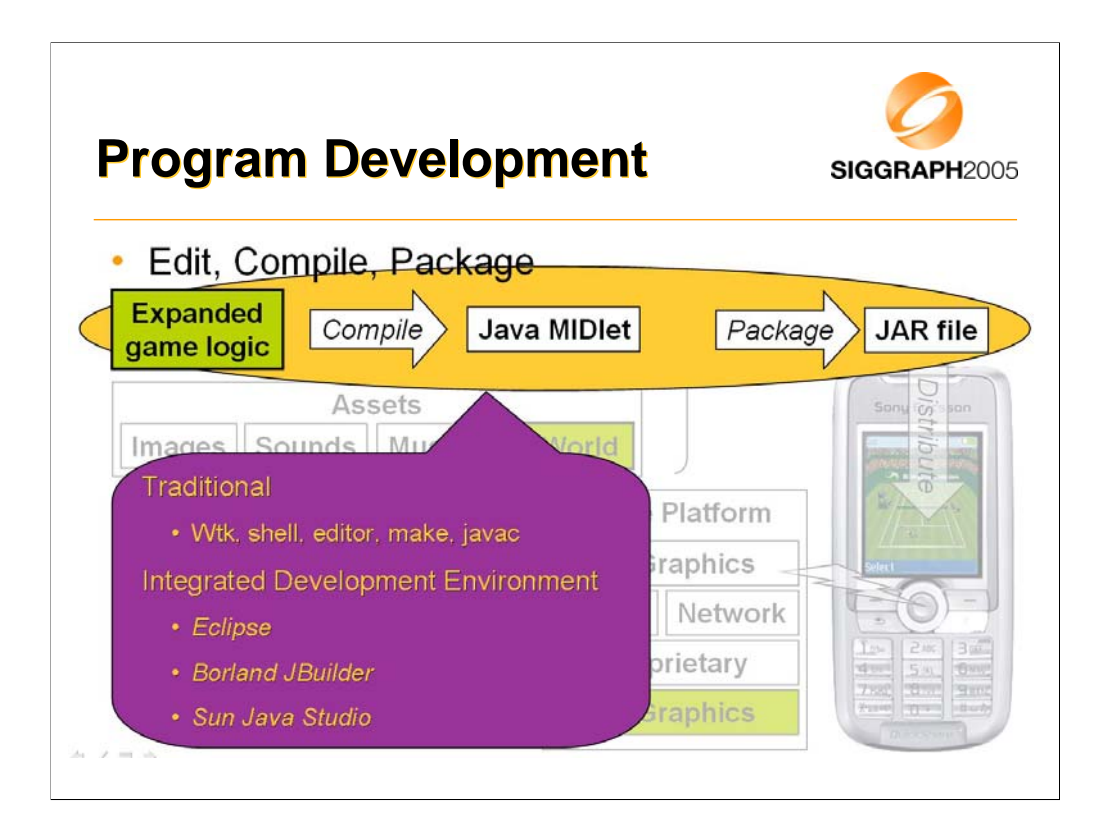

For the edit, compile build cycle you can use a traditional pipeline with a command line shell, programmer's editor, make and the standard java compiler from JDK 1.4.x.

You can also use Sun's Wireless Tool Kit, or similar, which saves you from having to write a make file and let's you build your MIDlet with the push of a button.

Alternatively you can use a full IDE such as Borland's JBuilder or Sun's Java Studio.

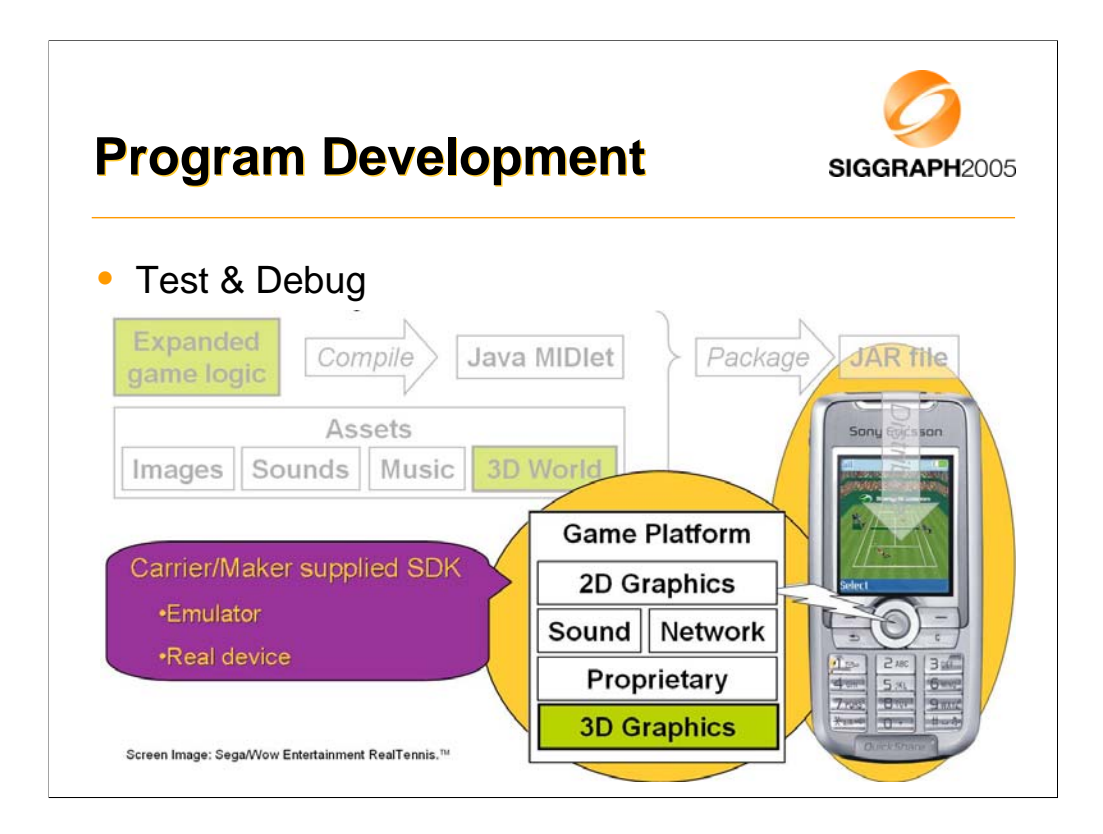

For testing and debugging you need to use an SDK supplied by either the carrier or the handset maker. These SDKs contain an "emulator", usually a PC application that provides the functional environment of the real device. In at least one case, Sony Ericsson, the SDK includes a way to link to a real handset allowing applications to be tested and debugged on the real device. This is the ideal arrangement.

Sun's J2ME Wireless Toolkit (WTK 2.2) provides a generic emulator for MIDP/CLDC. Two are at least two known problems with this emulator.

•It will load GIF files as textures. This is permitted but not required by the M3G spec. As I noted earlier, you should avoid GIF files.

•It will not load M3G files that encode KeyframeSequence values as short. They must be encoded as float.

It is important to note that "emulators" can be quite different from the real devices. In many cases a different JVM and a different 3D renderer are used in the "emulator" than in the real device. There is typically no relationship between performance in an "emulator" and performance on the real device.

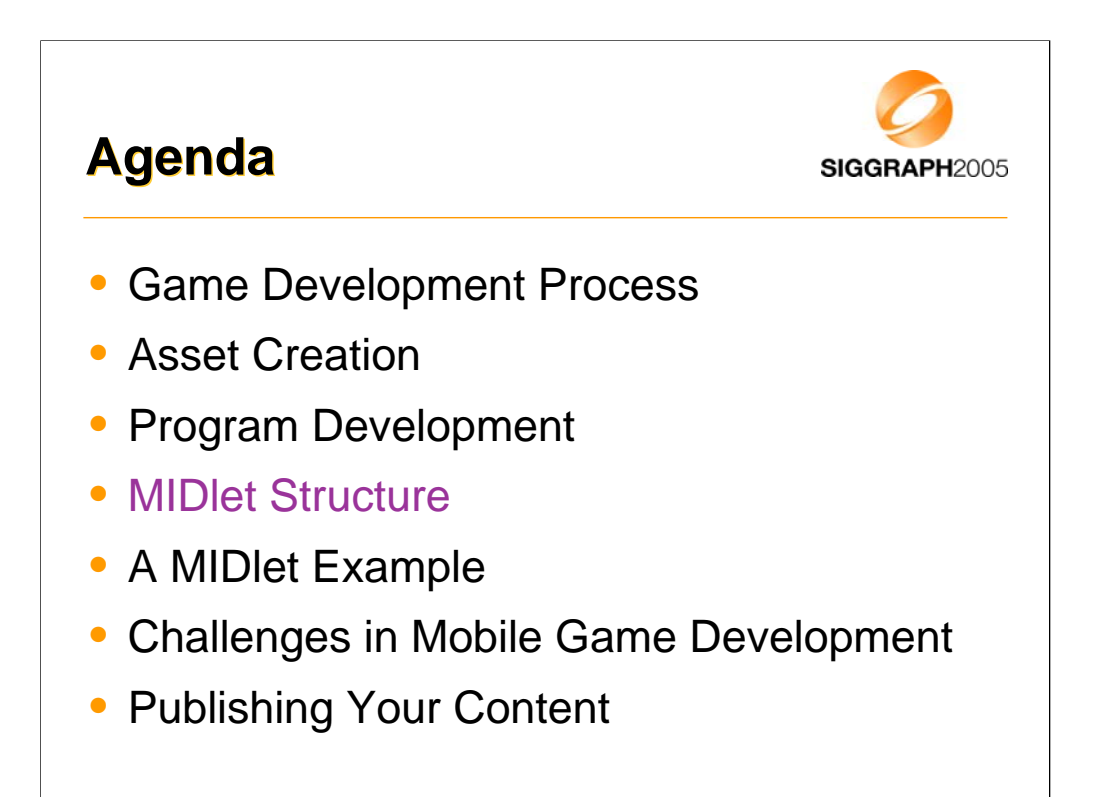

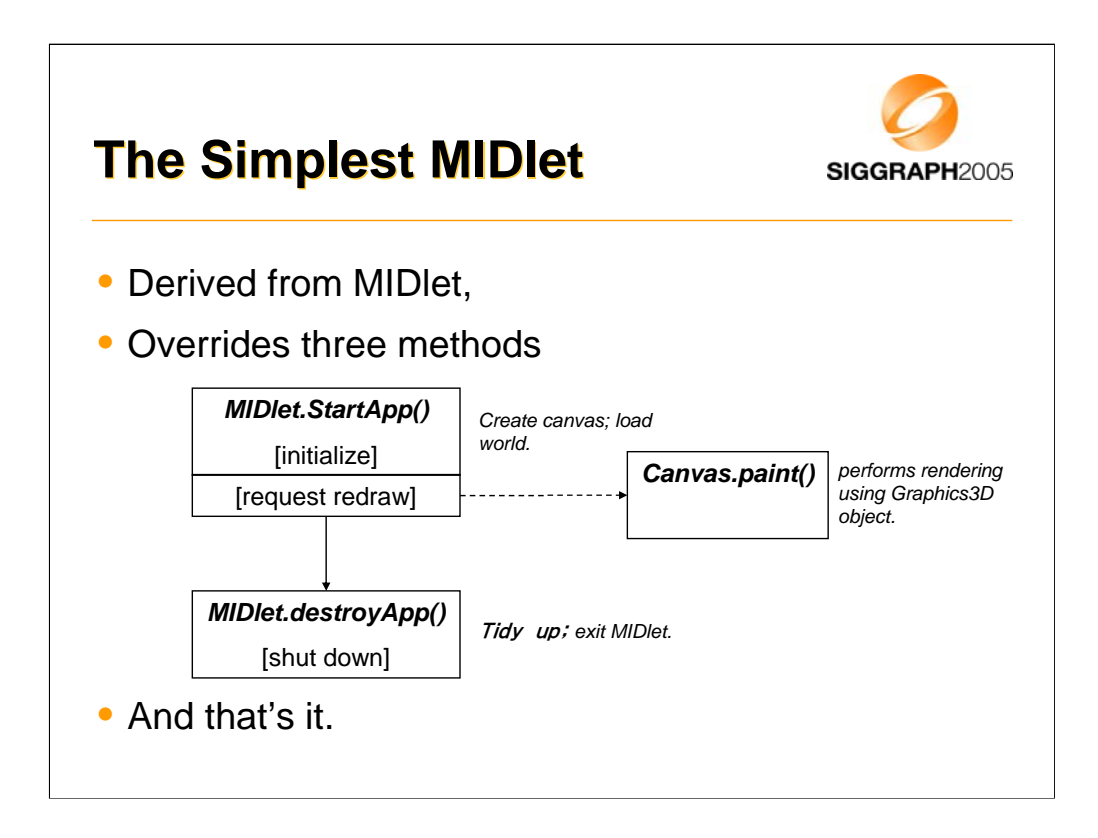

We've looked at creating assets and tools to use writing and debugging the programs. What does an actual program look like? Here we'll look at the structure of a MIDlet, beginning with the simplest possible example? It's a class derived from MIDlet that overrides just 3 methods.

startApp just creates a canvas for display and loads the world to display; it requests a redraw which results in the overridden paint method being called which renders a view to the screen. destroyApp does some tidying up. And that's it. Of course, that's not very interesting. We don't get any updates, and the display is static, but it shows the absolute basics. By modifying the world and repainting, you can easily create animated 3D scenes. Let's have a look at the structure of a MIDlet with an update loop.

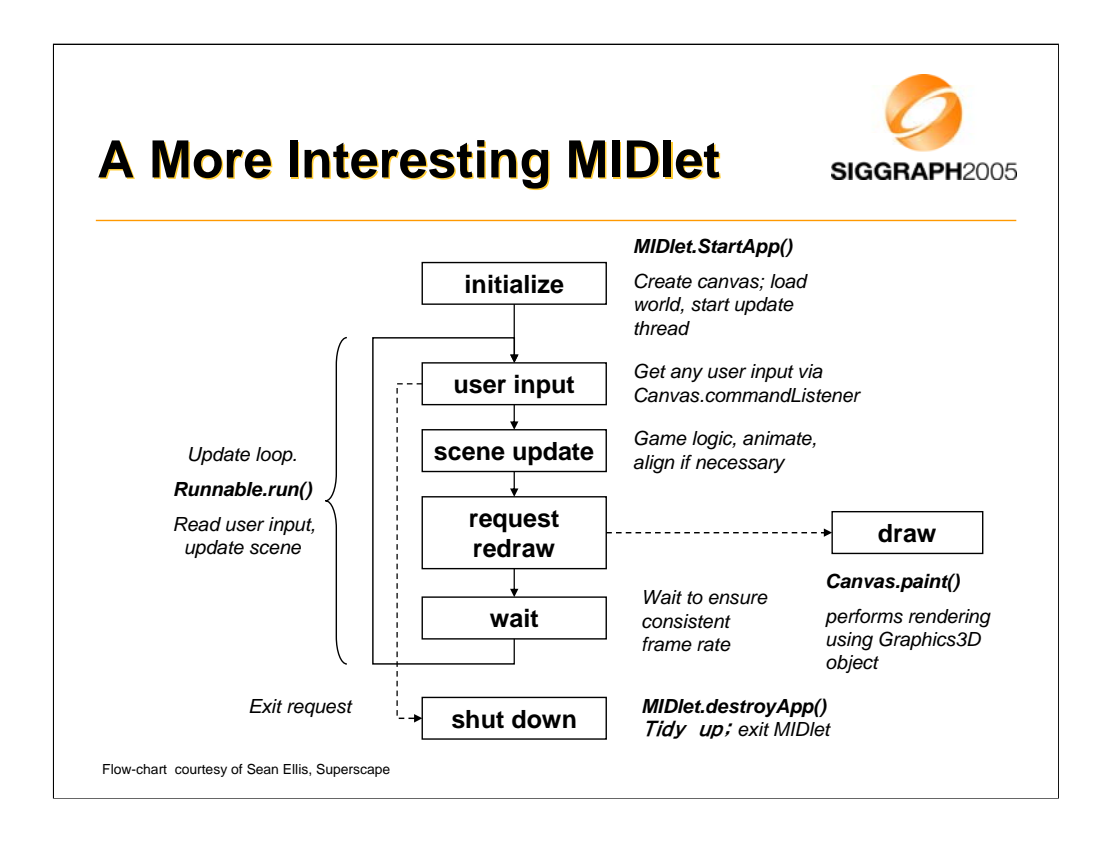

So, here's the diagram updated to shown the main update loop. The MIDlet implements the Runnable interface, which means providing one more method, *run()* which contains the update loop*.*

The update loop reads user input, updates the scene, requests a redraw and then waits until the next frame is scheduled. Waiting ensures a consistent frame rate.

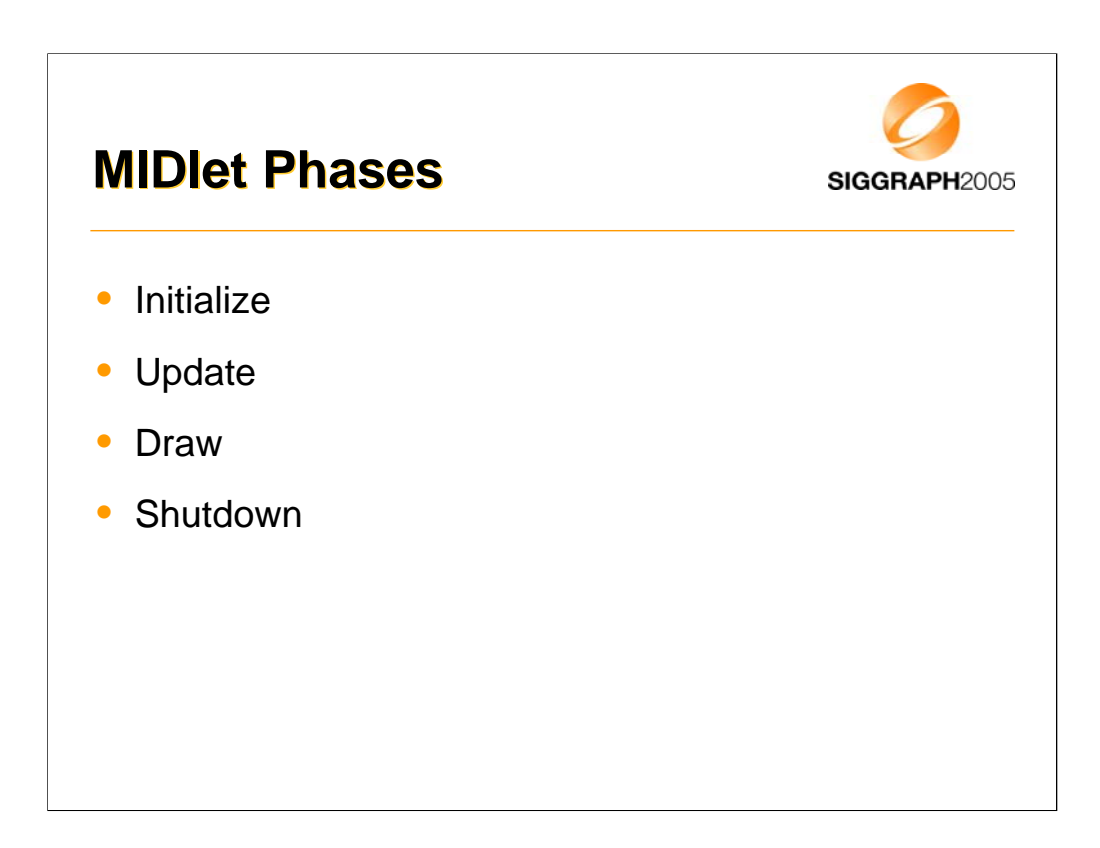

Let's look at each of these phases in more detail.

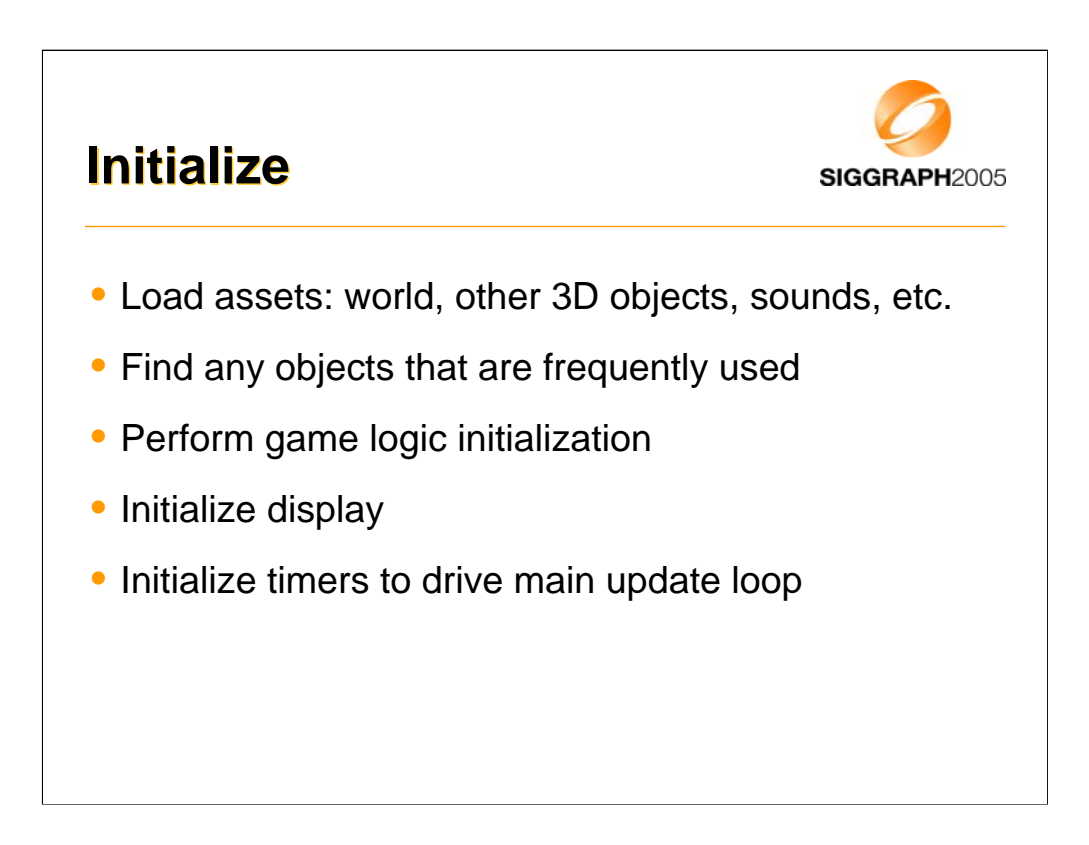

Initialization gets us into a state where we can start the game. First, we load all the assets we need, both for the 3D scene and any other UI elements, music, sounds, etc. We should then look up any frequently used objects in the World, to save time in the main game loop. For example, we can find the player's object, any non-player characters, etc. Of course, we need to initialize anything that the actual game logic requires (monster strengths, high-score tables, network connections to other players, or whatever). Then we initialize the display, and the timers we use to drive the main update loop, and kick off our first update.

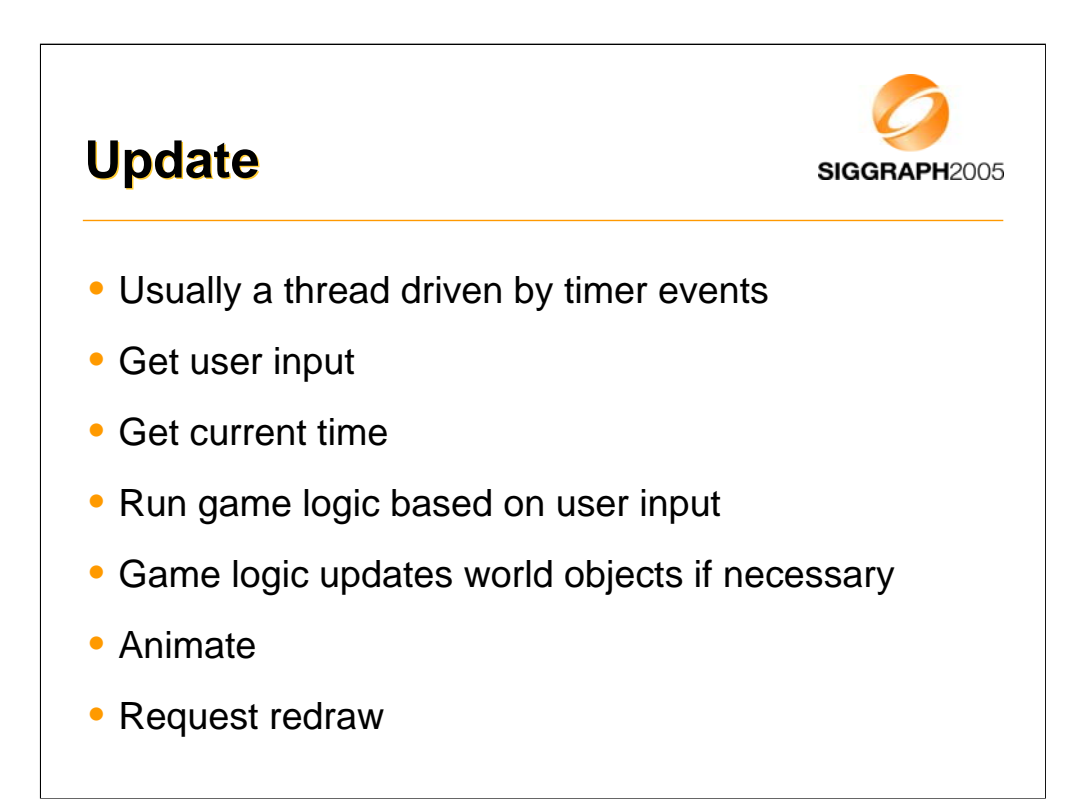

The update is usually attached to timer and other events. Obviously, we need to respond to the user, so getting any input from them is the first thing to do, and get the current time. We get the current time once to avoid problems if the various steps here take significant time. The next thing to do is to run the game logic based on the user input. While this will be different for each game, the net effect of this is that it updates the state of objects in the world as necessary. Opened a door? Rotate the door object. Picked up a health bonus? Make it invisible, update your health, change size of health bar. One tip here that works well is to divorce the logic from the representation. Instead of rotating the door object to open it, just start the "Open Door" animation. This creates fewer dependencies between the assets and the logic, and allows the asset designers to use rotating, sliding, dilating or exploding doors as they see fit. Call animate to ensure that any animations actually run, then request a redraw.

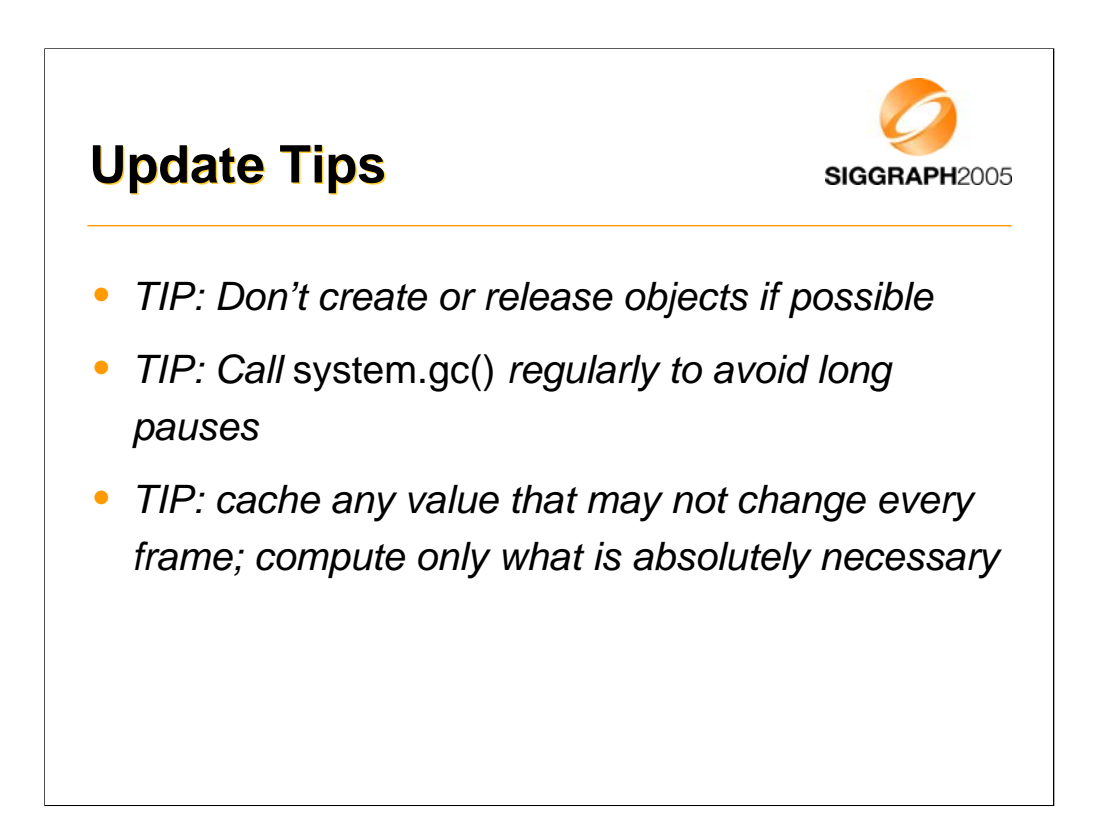

If at all possible, don't create or release objects in the main loop. If you do have to do this, call system.gc() regularly to ensure that you don't get large garbage collections that ruin the flow of the game. Cache any values that are not changing every frame in order to avoid unnecessary recomputation.

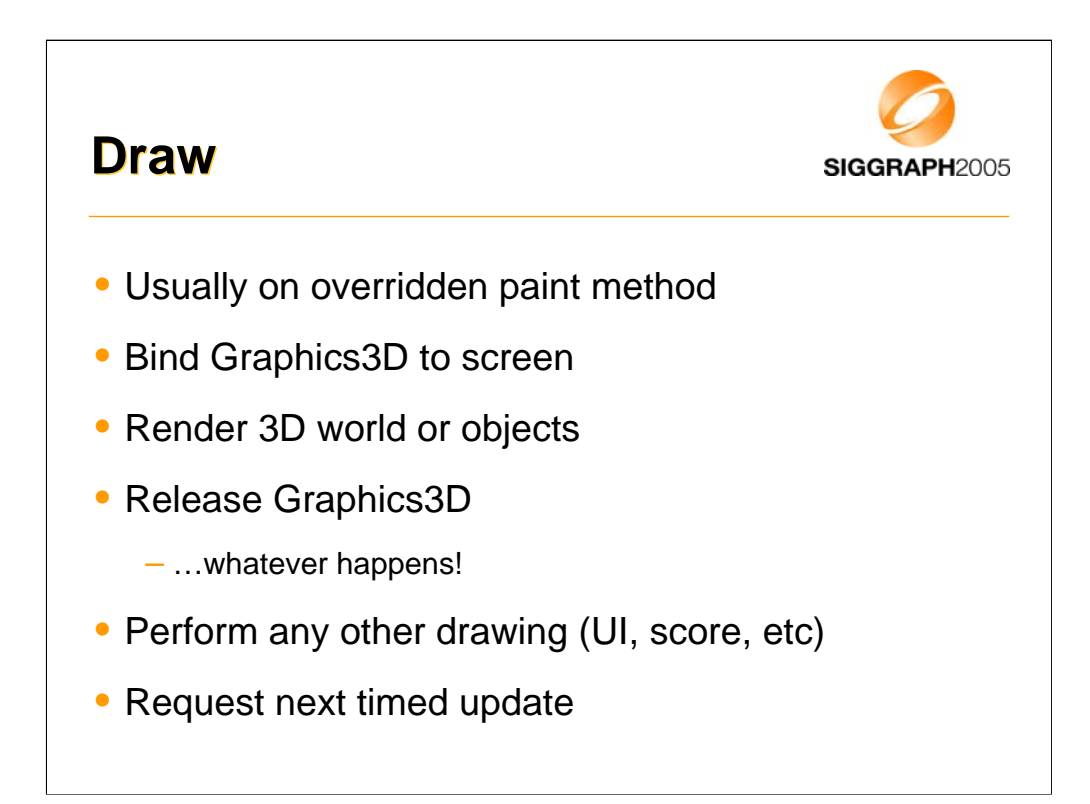

After each update, we request a redraw. This usually results in a call to an overridden paint method on a canvas. This is fairly simple – we just need to bind the Graphics3D to the screen, render the world, and release it. Remember that there is only one Graphics3D so we need to release it whatever happens! (The best way to do this is in a finally clause.) Then we can do any 2D UI drawing (score, health, etc) and request another update in an appropriate amount of time.

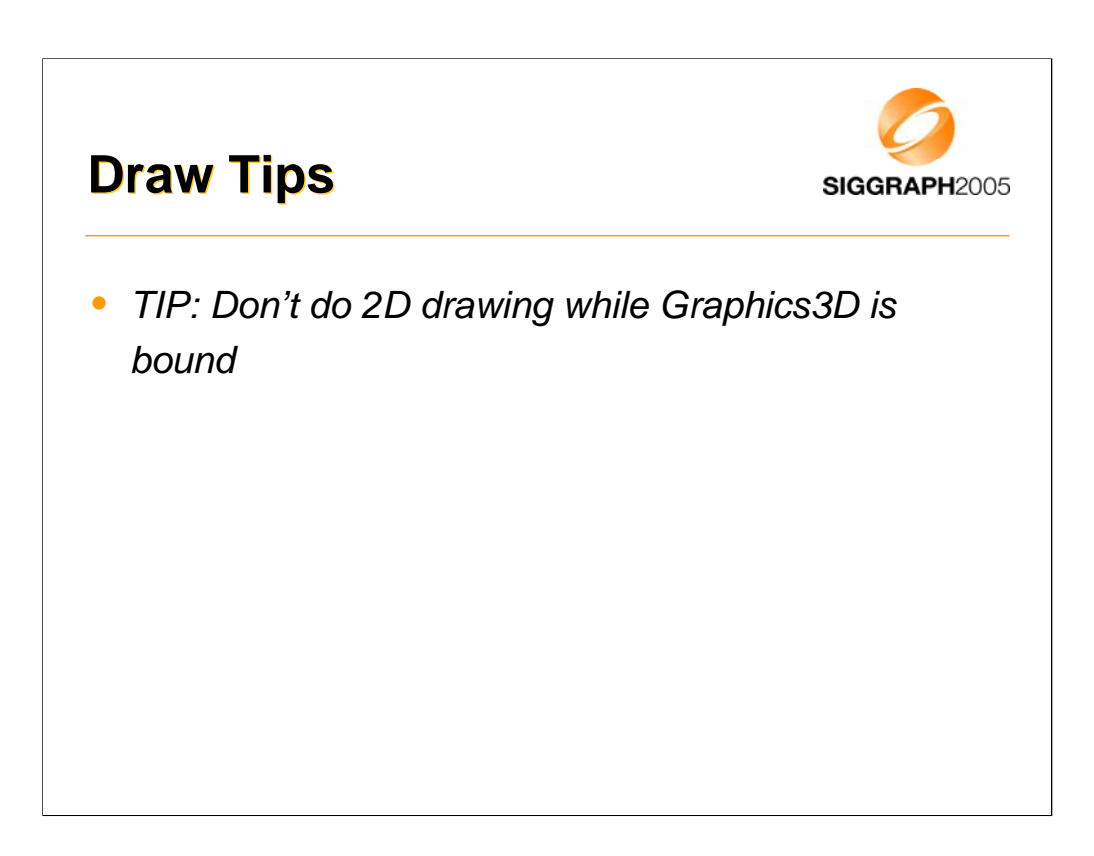

One restriction is that you can't do 2D drawing while the Graphics3D is bound to the screen, so you have to do it either before or after (or both).

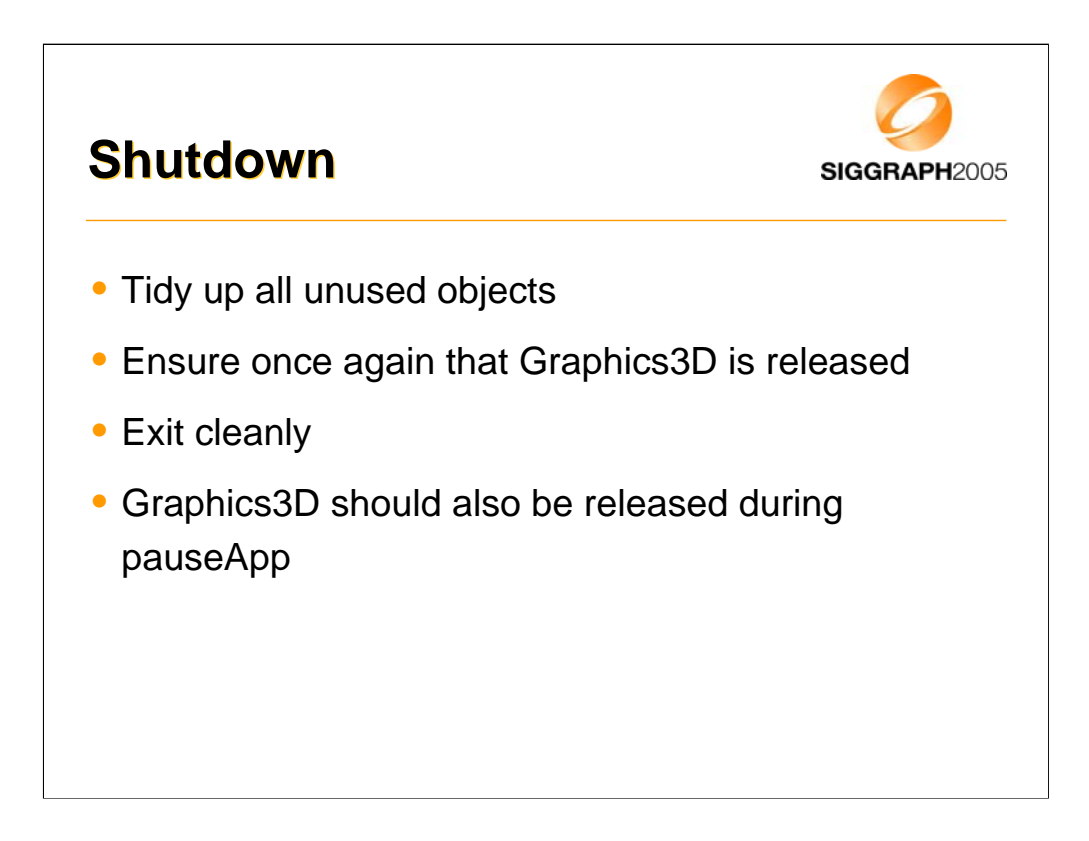

On shutdown, we just need to tidy up. It's usually friendly to ensure that the Graphics3D really has been released before exiting. This should also happen if a call is made to pauseApp, since the new application that is taking over the screen may also need to use 3D.

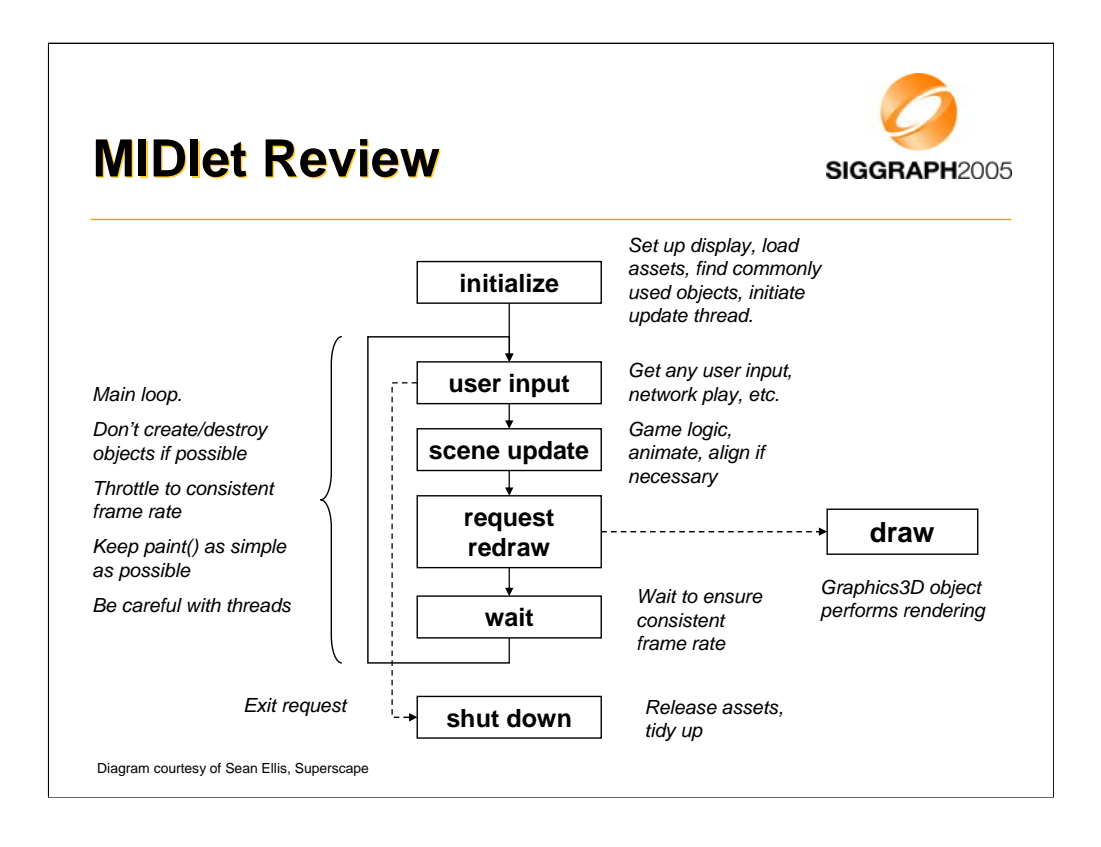

So, here's a diagram recapping what we have learned. Note that if nothing is happening, we don't need to continually redraw the screen – this will reduce processor load and extend battery life. Similarly, simple scenes on powerful hardware may run very fast; by throttling the framerate to something reasonable, we extend battery life and are more friendly to background processes.

Let's look at a real example

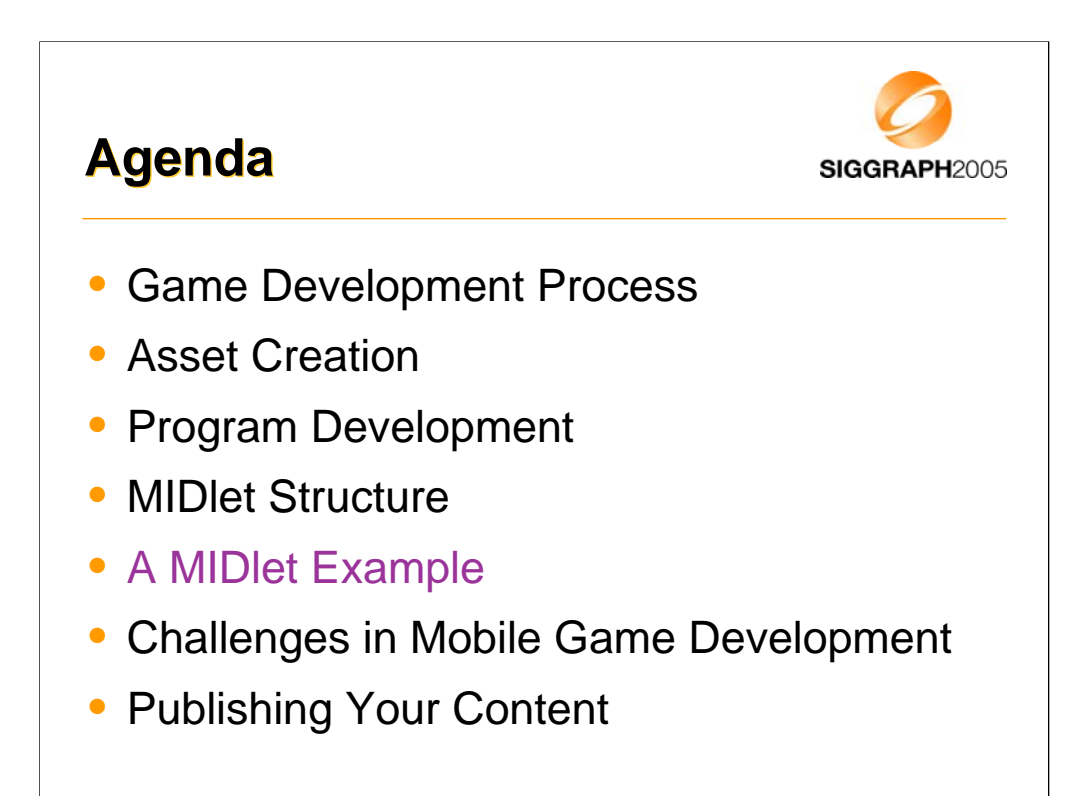

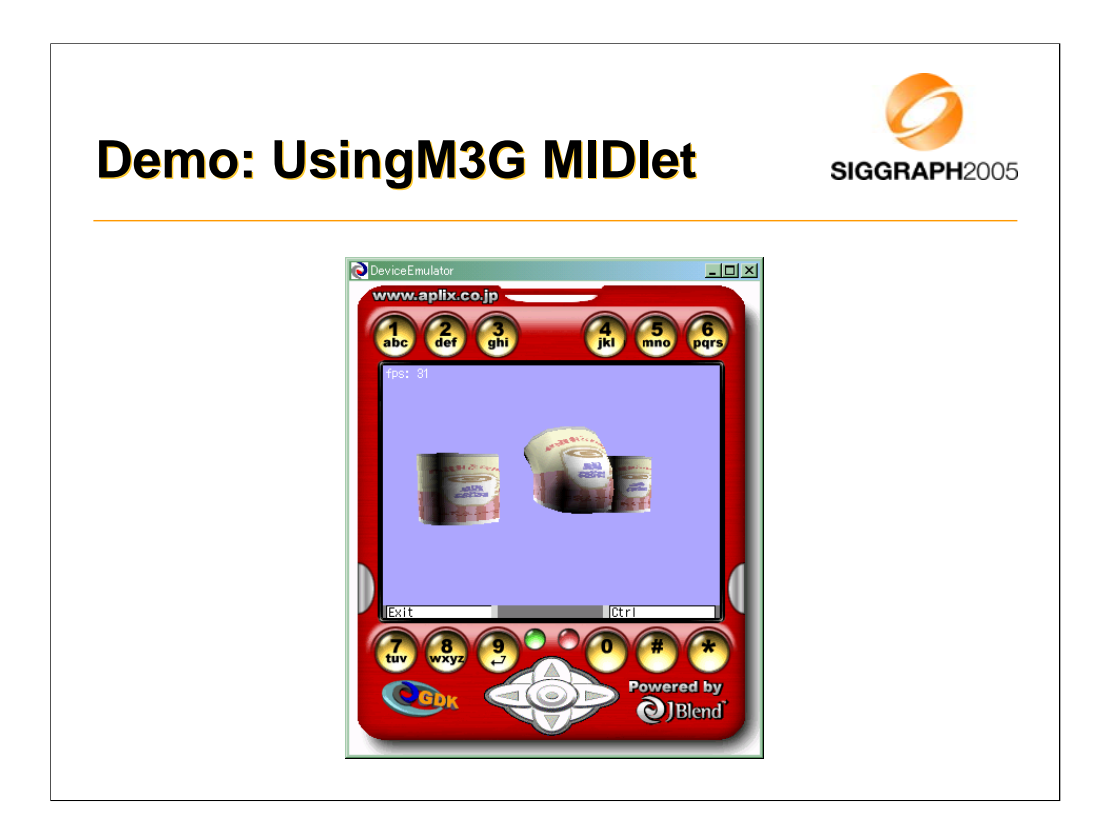

Let's have a look at the MIDlet in action before diving into the code.

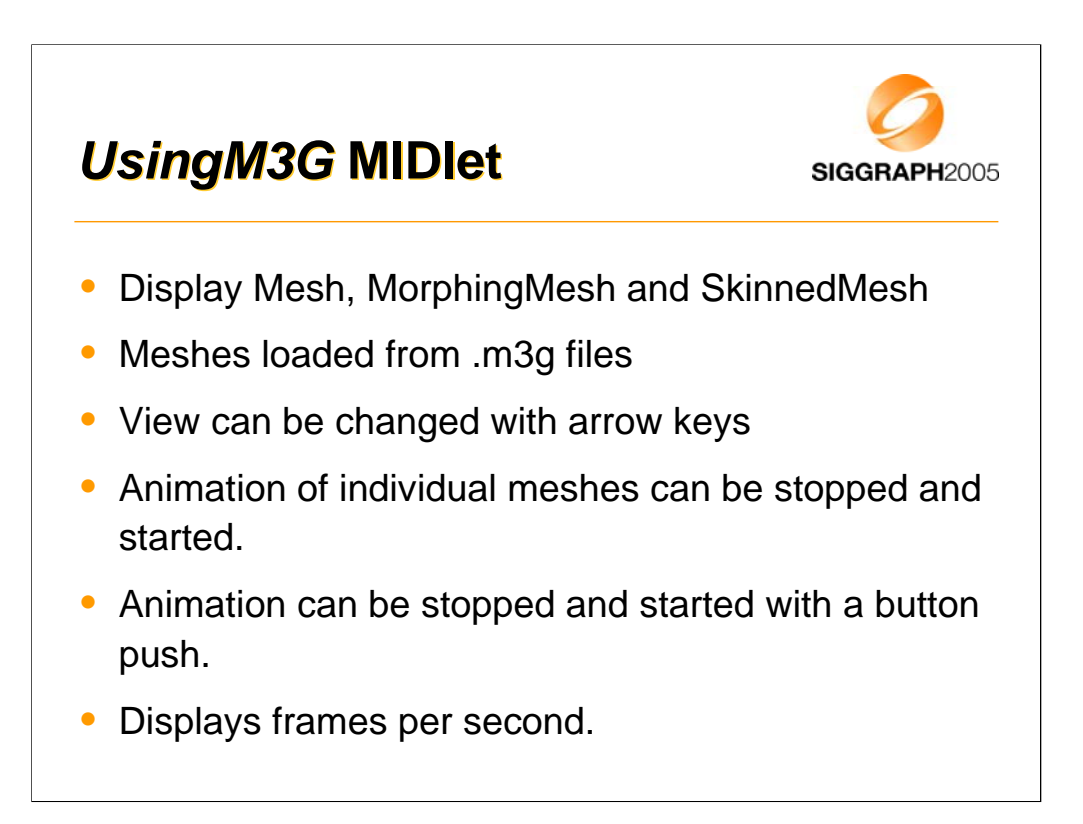

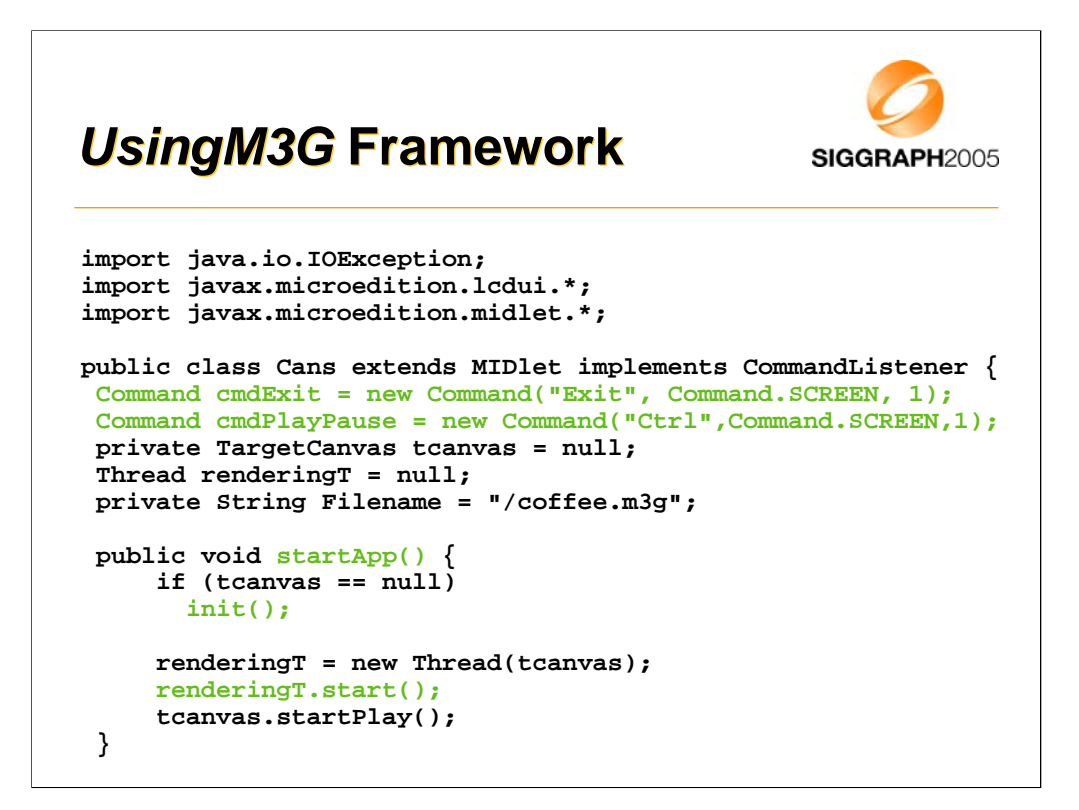

We've called our MIDlet class Cans. Here we see the override of startApp(). It initializes everything then kicks off the rendering thread. We can also see the declaration & initialization of a couple of command objects to handle our commads.

Thread.start() calls the thread's run() method. We'll look at that a bit later.

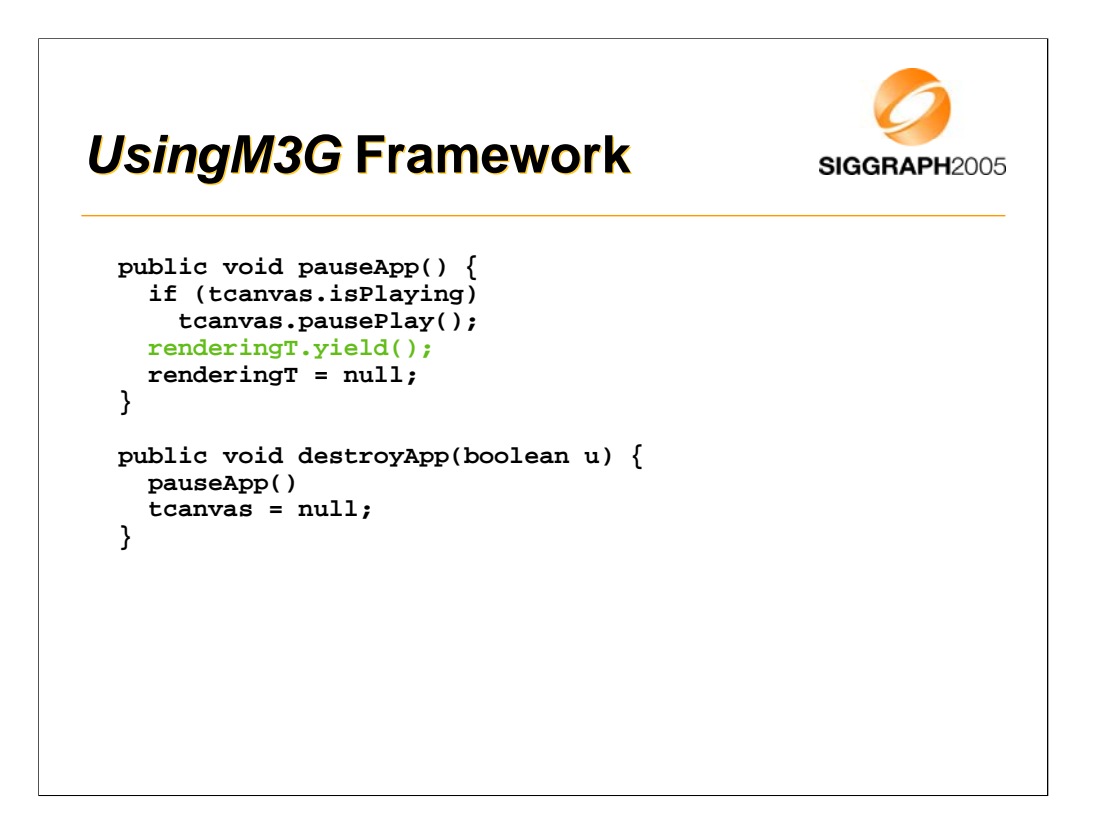

Here are the overrides of pauseApp() & destroyApp(). They are very similar.

![](_page_35_Figure_0.jpeg)

Here we see how the command notifications are handled. These are the commands we initialized at the beginning of the class definition. We'll see how to set up command processing in the next slide.

![](_page_36_Figure_0.jpeg)

This initializes the canvas, and sets up a command listener to which it adds the exit & play-pause commands.

![](_page_37_Figure_0.jpeg)

Now we begin to see the real work of initialization beginning to take place. The canvas constructor loads the 3d data and creates a CameraManip object. This handles rotation of the scene-graph camera.

Note that TargetCanvas extends Canvas not GameCanvas because GameCanvas swallows key strokes from the number keys and we use the number keys to as controls. It also implements the Runnable interface so we can run it from a Thread.

![](_page_38_Figure_0.jpeg)

This method loads the m3g file using the M3G Loader and verifies that it contains a World node.

![](_page_39_Figure_0.jpeg)

After loading the file successfully, the Load method finds some scene-graph objects we'll need while the MIDlet is running.

The two methods we've just examined are from the TargetCanvas class. Now let's look at the rest of it.

```
TargetCanvas TargetCanvas run method
                                               SIGGRAPH2005
public void run()
{
  for(;;) {
    long start, elapsed;
    start = System.currentTimeMillis();
    handleInput();
    repaint(); // Request paint()
    elapsed = System.currentTimeMillis() - start;
    // if (want to measure true frame rate)
    // Unfriendly to system!! 
    //renderTime += (int)elapsed;
    // else {
    renderTime += (elapsed < 50) ? 50 : (int)elapsed;
    try {
      if (elapsed < 50) Thread.sleep(50-elapsed);
    } catch (InterruptedException e) { }
    //}
  }
}
```
This is the Thread's run method, the heartbeat of the MIDlet.

Basically we have an infinite loop. First it checks the input at which point the scene may be modified. Then it initiates rendering by requesting a repaint. After this the thread will sleep, provided rendering the frame did not take too long.

An alternative option is to just increment the render time and return to the top of the loop. This is very unfriendly to the system but is necessary in order to measure the true frame rate.

![](_page_41_Figure_0.jpeg)

Here's the paint method. We bind the graphics to the rendering target, set up the viewport and then render the 3D scene. Note that we make sure to always call releaseTarget(). After that we use the 2D api to draw the frame rate.

![](_page_42_Figure_0.jpeg)

Here's the render method. It's very simple. The world is animated to update everything to the current renderTime, then it is rendered.

![](_page_43_Figure_0.jpeg)

Here's the override of keyPressed. First the keyCode is checked and flags are set in the instance variable animState to indicate which parts of the scene should be animated. This handles presses of the 1, 2 & 3 keys.

Then the method checks for possible game actions and sets flags in the instance variable keyState when actions of interest are pressed.

Now let's check what we do with keyState & animState.

![](_page_44_Figure_0.jpeg)

getKeyStates works like the similarly named function on a GameCanvas. It returns the value of instance variable keyState clears it.

The animState flags are checked and the corresponding AnimationController's activeInterval is set to enable or disable the animation of the controlled objects. When start == end, the controller is always active.

## *HandleInput HandleInput***method (Cont.) method (Cont.)** SIGGRAPH2005 **if ((keyState & DOWN\_PRESSED) != 0) { deltaY -= DELTA; } if ((keyState & LEFT\_PRESSED) != 0) { deltaX += DELTA; } if ((keyState & RIGHT\_PRESSED) != 0) { deltaX -= DELTA; } if ((keyState & UP\_PRESSED) != 0) { deltaY += DELTA; } if (deltaX != 0 || deltaY != 0) cameraManip.rotate( deltaY, deltaX, 0 ); }**

Then the keyState is checked and rotation delta values are incremented or decremented as appropriate. Up & down rotate around the x axis. Left & right rotate around the Y axis. The delta values are passed to the CameraManip's rotate method which carries out the camera rotation.

Study of CameraManip is left as a class exercise.

![](_page_46_Figure_0.jpeg)

Now we'll move on to look at the special challenges of developing games for mobile phone handsets.

![](_page_47_Figure_0.jpeg)

Download size limits are increasing thanks to 3G but 256k is still a common size limit.

**Poor Input Devices:** Input devices are typically limited to the 12 key-pad plus a navigation array and a few extra buttons. Yes game console style pads are coming but they are still the rare exception.

## **Why Mobile Game Why Mobile Game Development is Difficult Development is Difficult**

![](_page_48_Picture_1.jpeg)

- No floating point hardware
- No integer divide hardware
- Many tasks other than application itself
	- Incoming calls or mail
	- Other applications
- Short development period
- Tight budget, typically \$100k 250k

![](_page_49_Figure_0.jpeg)

![](_page_50_Figure_0.jpeg)

![](_page_51_Figure_0.jpeg)

What is most important in the game is the operation, which functions as a communication line between the game and the player. Even within the same group of the mobile terminals, the sense of operation differs by how the buttons are placed, which as a result changes the difficulty of the game itself. These issues must be considered very carefully from the planning stage.

When porting onto other types of terminals, game operation is one of the items that generates problems in the development. For example, diagonal input may have worked on the original mobile terminal whereas it may be unavailable on the mobile terminal to which the game is being ported. Also there are some cases where terminals fails to recognize more than one button being pressed at the same time.

We cannot provide you with overall solution; however, I would like to introduce you some examples on how we coped with these issues in our past contents.

1) Types of mobile terminals can be discerned to diversify the difficulty of the contents.

2) Let the player play in a lower difficulty level when diagonal input is ineffective by keeping a diagonal input flag in the program. When the diagonal input becomes effective, then the game can switch to its normal level of the difficulty.

3) Allocate the same features, such as "jump" and "attack" to multiple buttons or embed a key customize feature.

With these countermeasures, the problems can be alleviated to a certain extent. Depending on the types of the game, I surmise there may be more efficient way to solve the problem. So this is where planners and programmers can leverage their ideas.

![](_page_52_Figure_0.jpeg)

![](_page_53_Figure_0.jpeg)

![](_page_54_Figure_0.jpeg)

This section describes the situation for the mobile phone market.

Don't even think about non-over-the-air distribution for mobile. It's not the way mobile works. Some carriers have MIDlet downloads from PC's disabled in their handsets.

Some carriers disable MIDlet downloads from anywhere but their own web sites. The villains may mostly be Japanese carriers. Perhaps the anti-monopoly authorities are more effective in other parts of the world. Vodafone KK does both of these things and, reportedly SIM-locks their handsets.

The bottom line is you must use a carrier approved publisher.

![](_page_55_Figure_0.jpeg)

Common subscription model is a flat monthly fee for access to the publisher's entire game library.

Game add-ons are often used. For example, connection to game site to record high scores, chat with fellow players etc. Some sites even sell game upgrades (either for points won in the game or for cash) that will help you do better. A motorcycle racing game for example provides upgrades that make the bikes go faster.

![](_page_56_Figure_0.jpeg)

![](_page_57_Figure_0.jpeg)

For sake of completeness, I'll mention some other 3D Java APIs you will find on various mobile devices. These are all based on HI's Mascot Capsule Micro3D Engine. Mascot Capsule Micro3D Version 3 pre-dates M3G by 1 year. Version 4 supports M3G. The APIs above are found on many handsets.

![](_page_58_Picture_0.jpeg)

Just because it's a really cool game…

![](_page_59_Figure_0.jpeg)

![](_page_59_Picture_1.jpeg)

- Use standard tools to create assets
- Basic M3G MIDlet is relatively easy
- Programming 3D Games for mobile is hard
- Need good relations with carriers and publishers to get your content distributed

![](_page_60_Figure_0.jpeg)

## **SDKs**

![](_page_61_Picture_1.jpeg)

- Motorola iDEN J2ME SDK
	- idenphones.motorola.com/iden/developer/developer\_tools.jsp
- Nokia Series 40, Series 60 & J2ME
	- www.forum.nokia.com/java
- Sony Ericsson – developer.sonyericsson.com/java
- Sprint Wireless Toolkit for Java
	- developer.sprintpcs.com
- Sun Wireless Toolkit
	- java.sun.com/products/j2mewtoolkit/download-2\_2.html

![](_page_61_Picture_11.jpeg)

![](_page_62_Figure_0.jpeg)

Vodafone global requires you become a partner of Via Vodafone. You have to submit a questionnaire before they will even talk to you. Very unfriendly.

Vodafone KK is a little more friendly. You just need to complete a simple registration before you can download the SDK. But the web page is in Japanese. There are 2 SDKs. VFX is Vodafone Global's SDK. WTKforJSCL has JSCL instead of M3G. Both are based on Sun's Wireless Toolkit (WTK).

![](_page_63_Figure_0.jpeg)

Although Eclipse is largely written in Java and has many java development tools, it is not clear at the time of writing that Eclipse has a specific set of tools for supporting J2ME.

Sun Java Studio Mobility is available at no cost by "simply register[ing] for a Sun online account".

![](_page_64_Figure_0.jpeg)

![](_page_65_Figure_0.jpeg)

![](_page_66_Figure_0.jpeg)

![](_page_67_Figure_0.jpeg)

![](_page_68_Picture_0.jpeg)

While I take your questions, I'll leave a final demo running. We created this to show the richness that is technically possible with M3G. Unfortunately this particular animation is too big to load into a real phone … today.

![](_page_69_Picture_0.jpeg)

Demonstrate dog animation